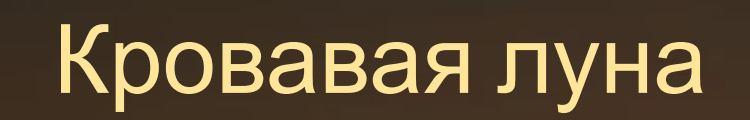

# Создайте документ

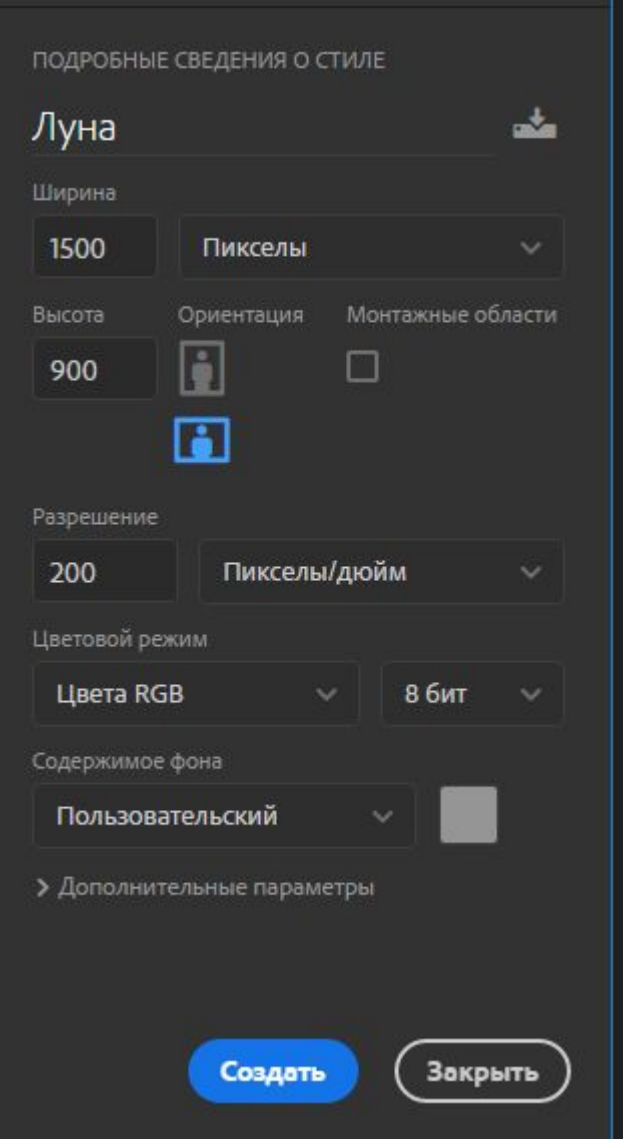

# Выполните слой заливку

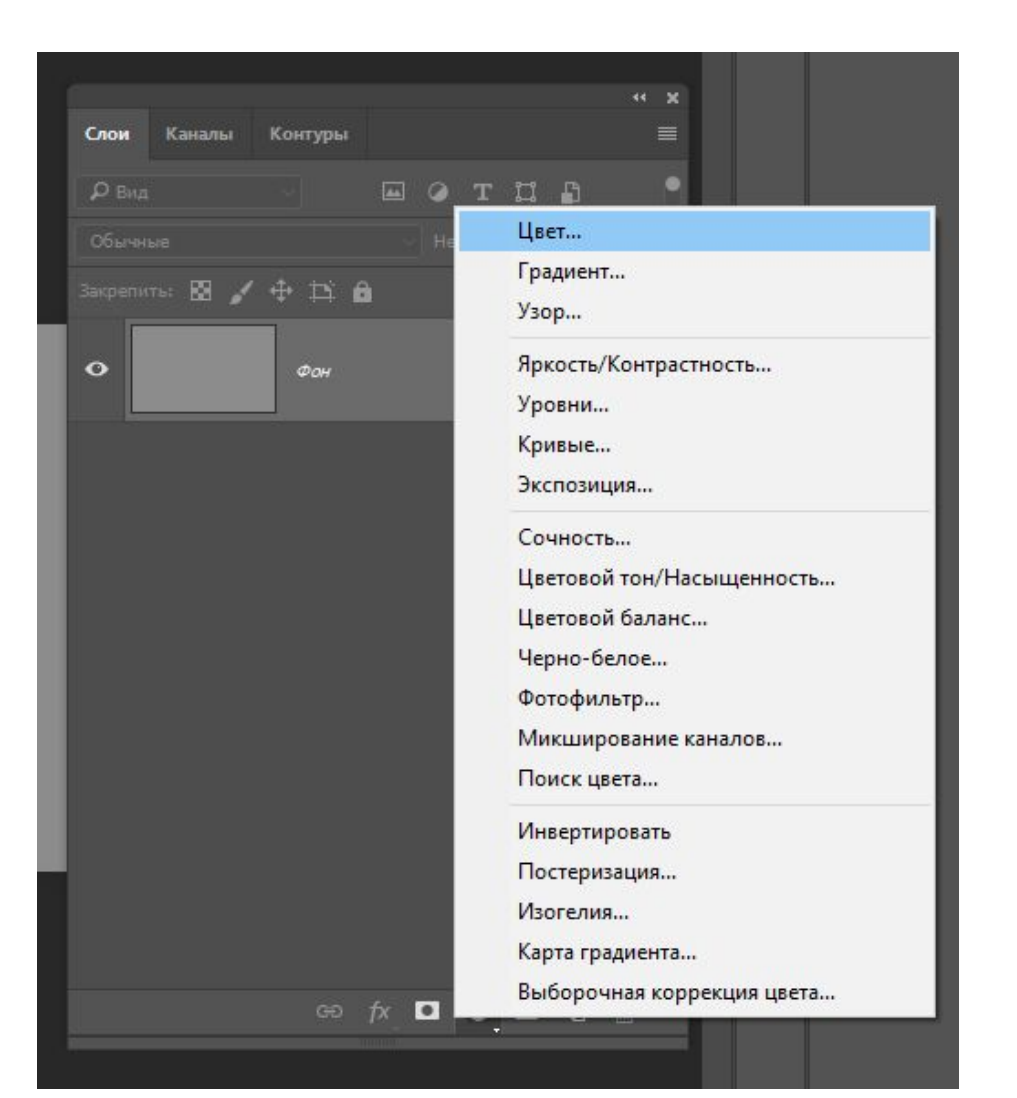

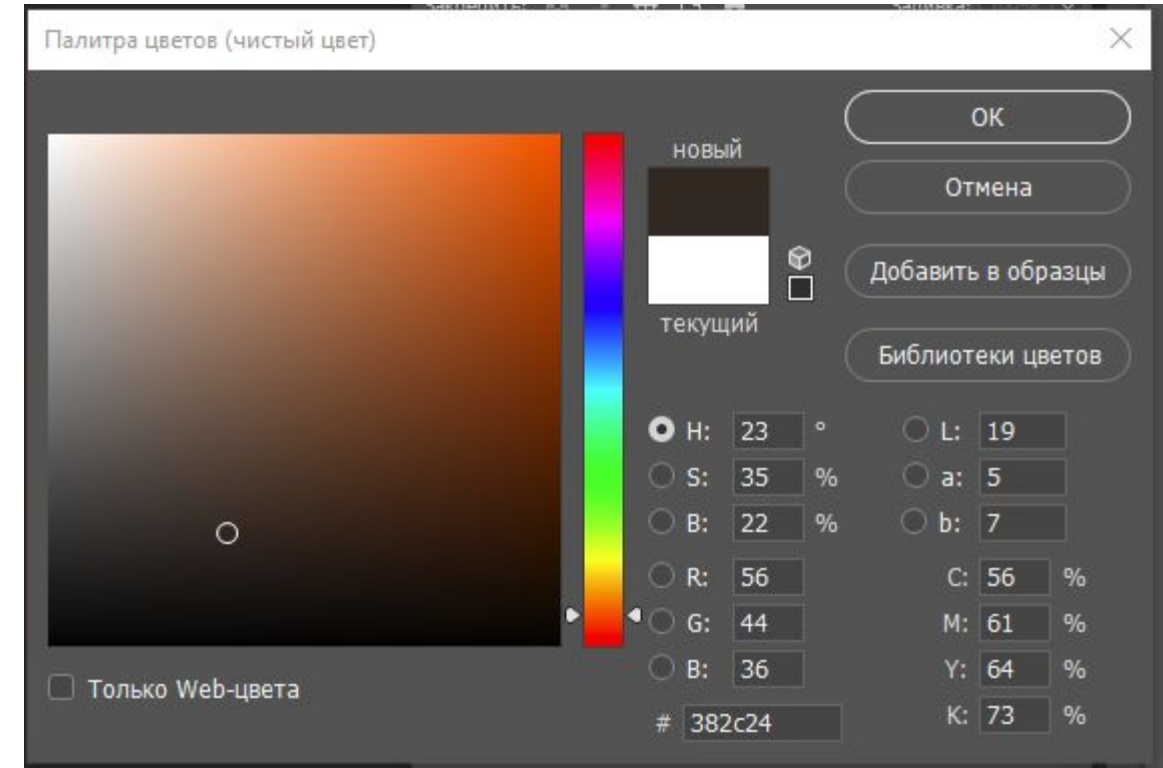

# Поместите изображение

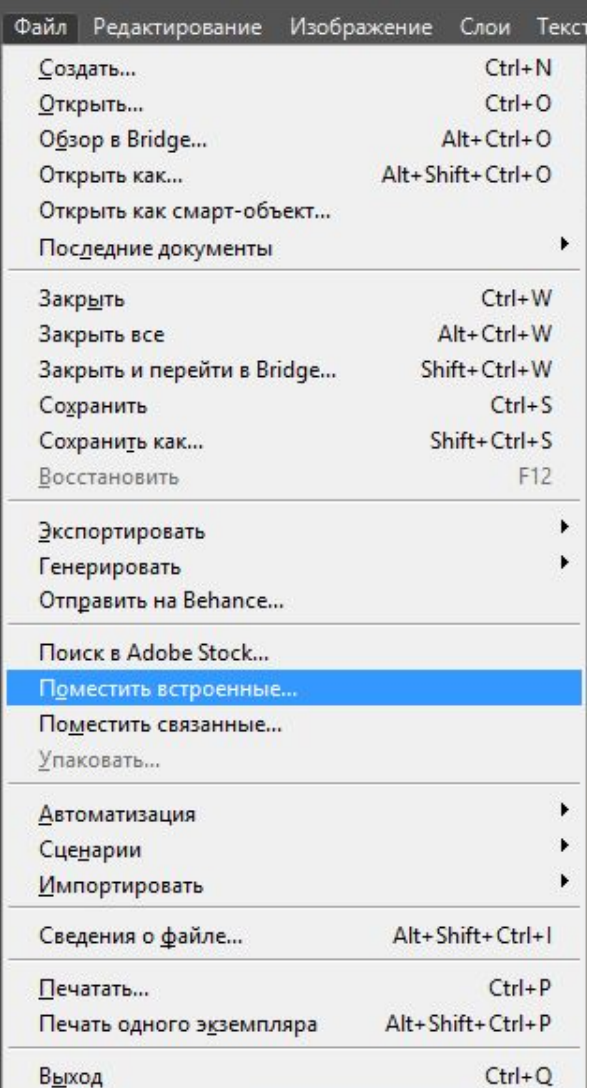

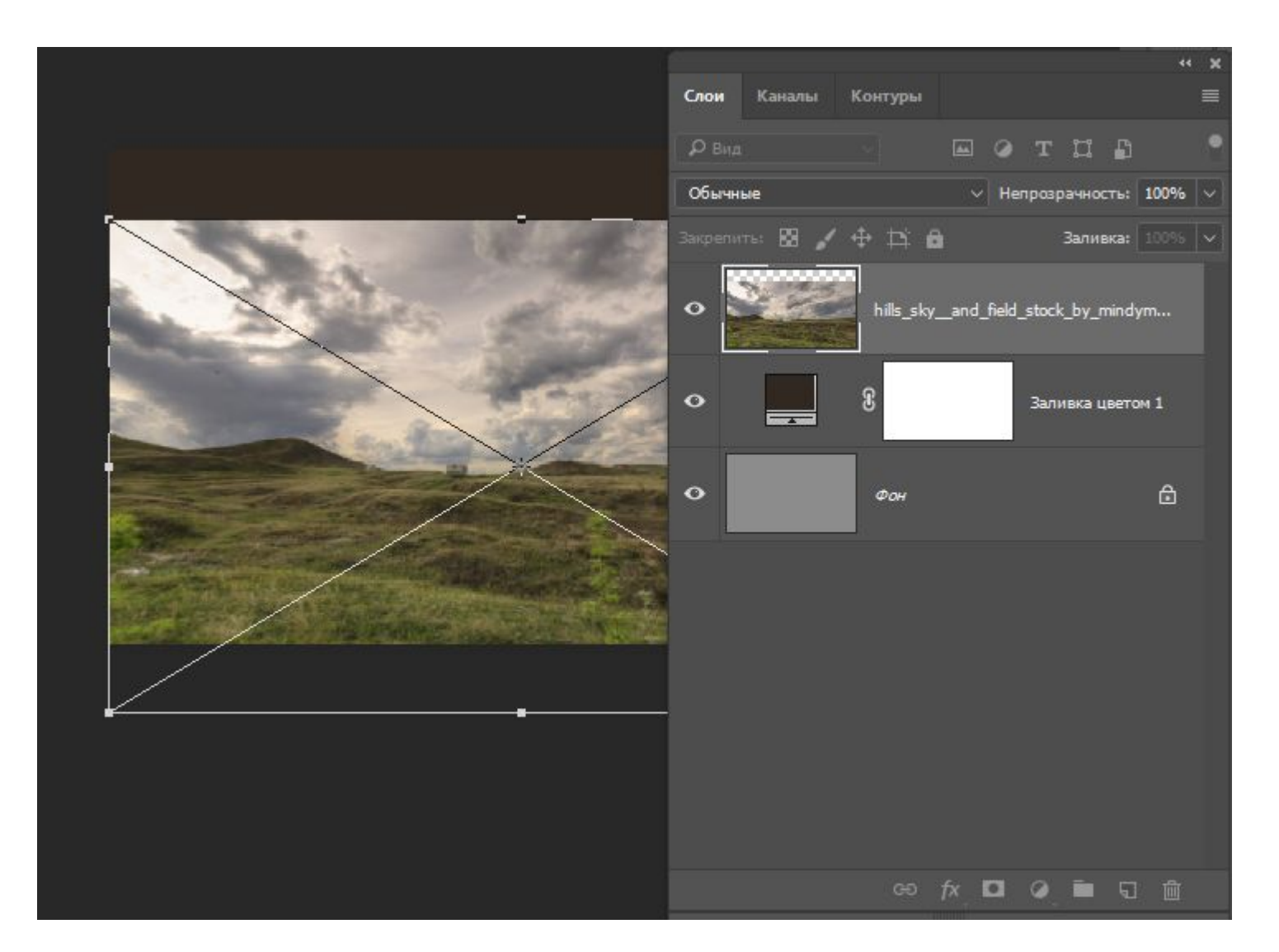

#### Переведите слой в режим Умножение

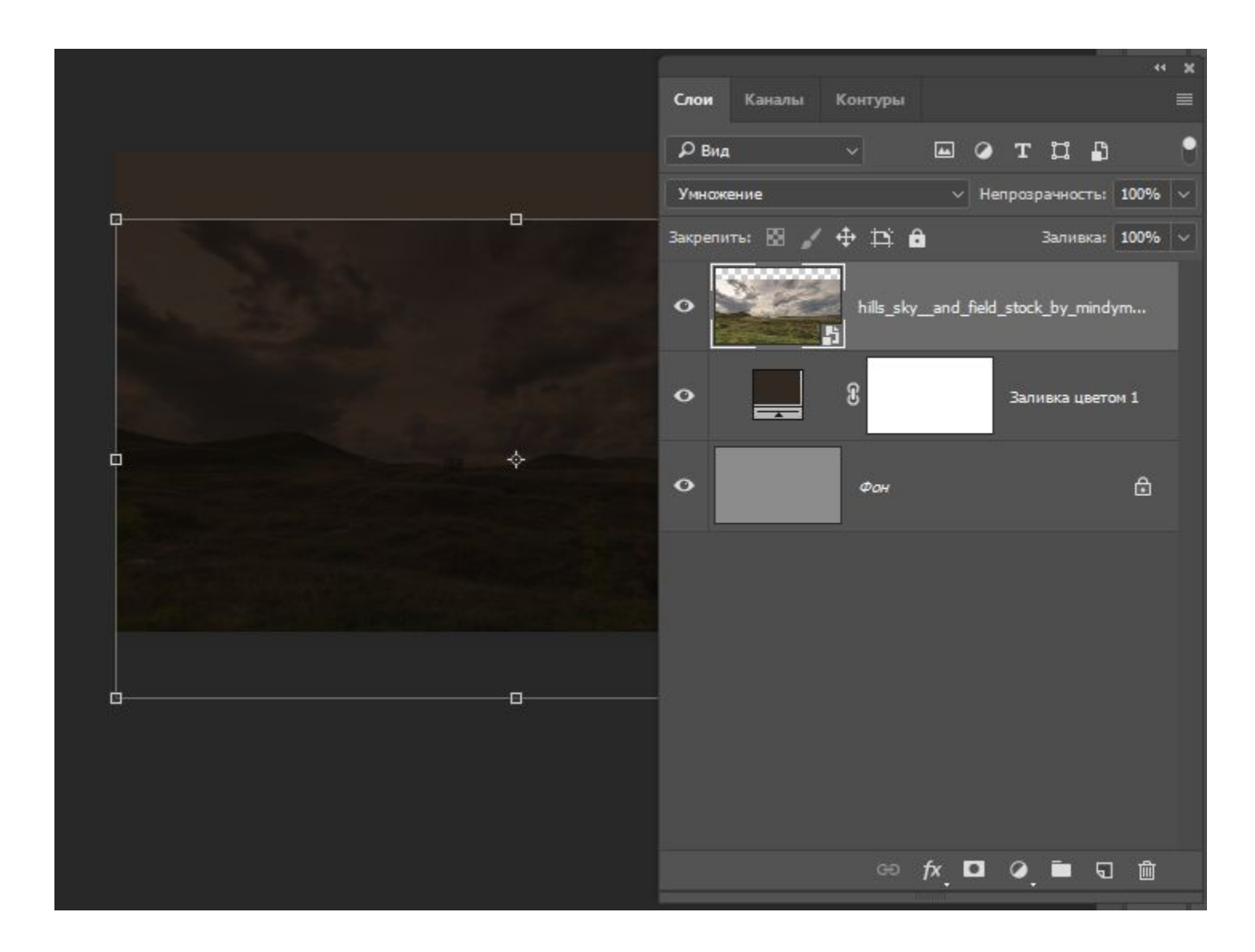

#### Продублируйте слой, поставьте режим Обычные

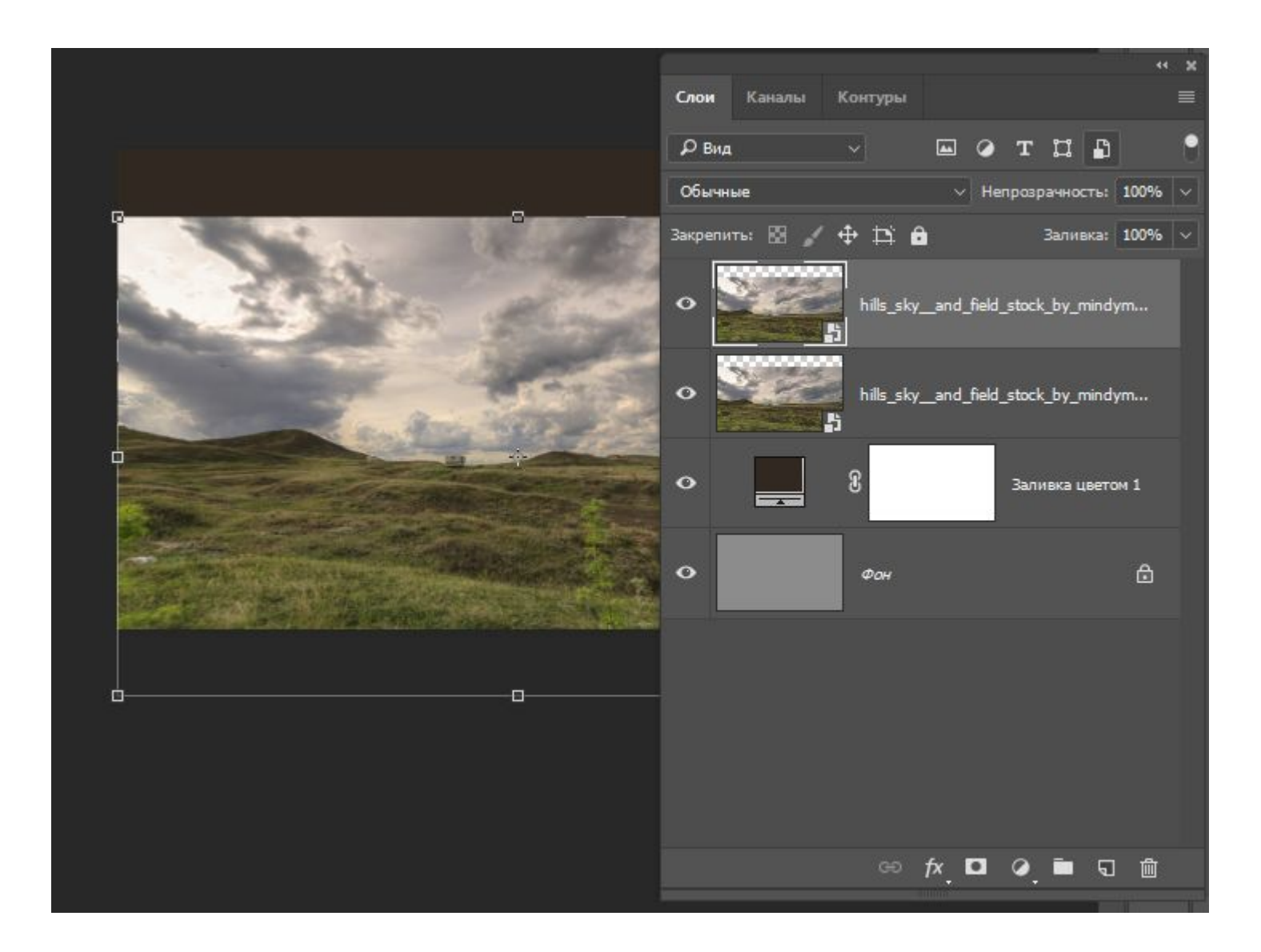

#### Маской удалите верхние части слоев

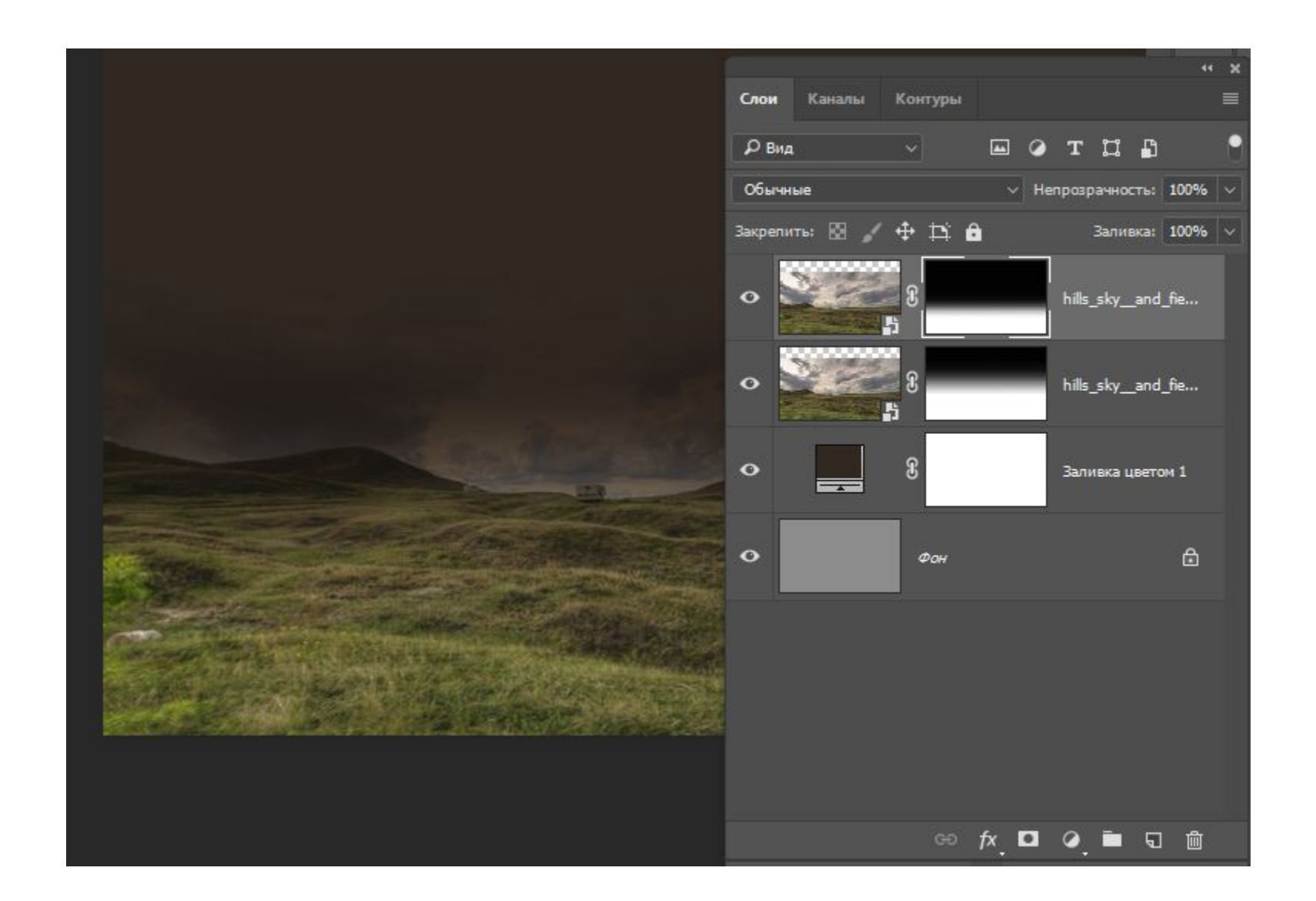

#### Кистью на маске доработайте края

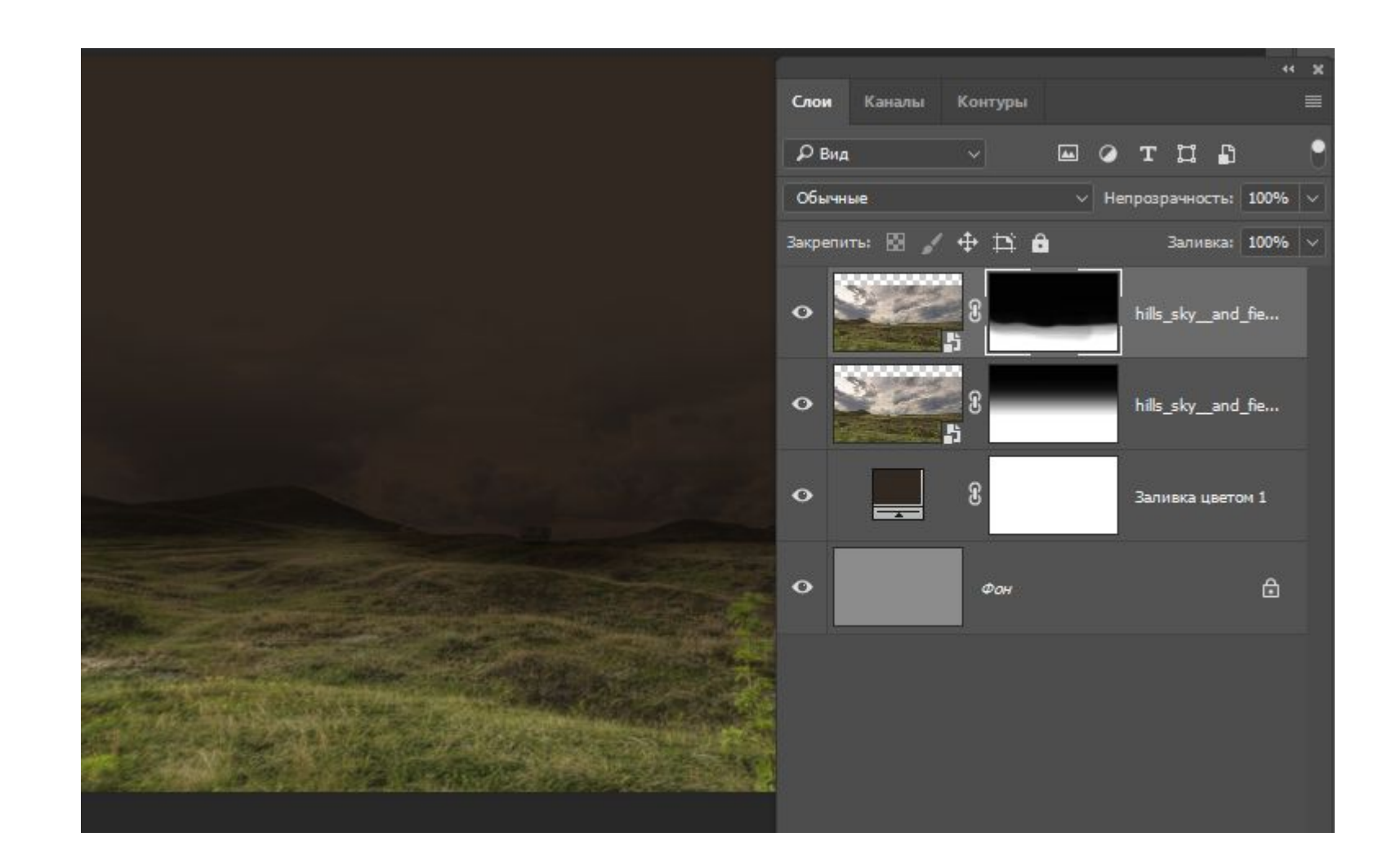

#### Растрируйте слой и примените маску

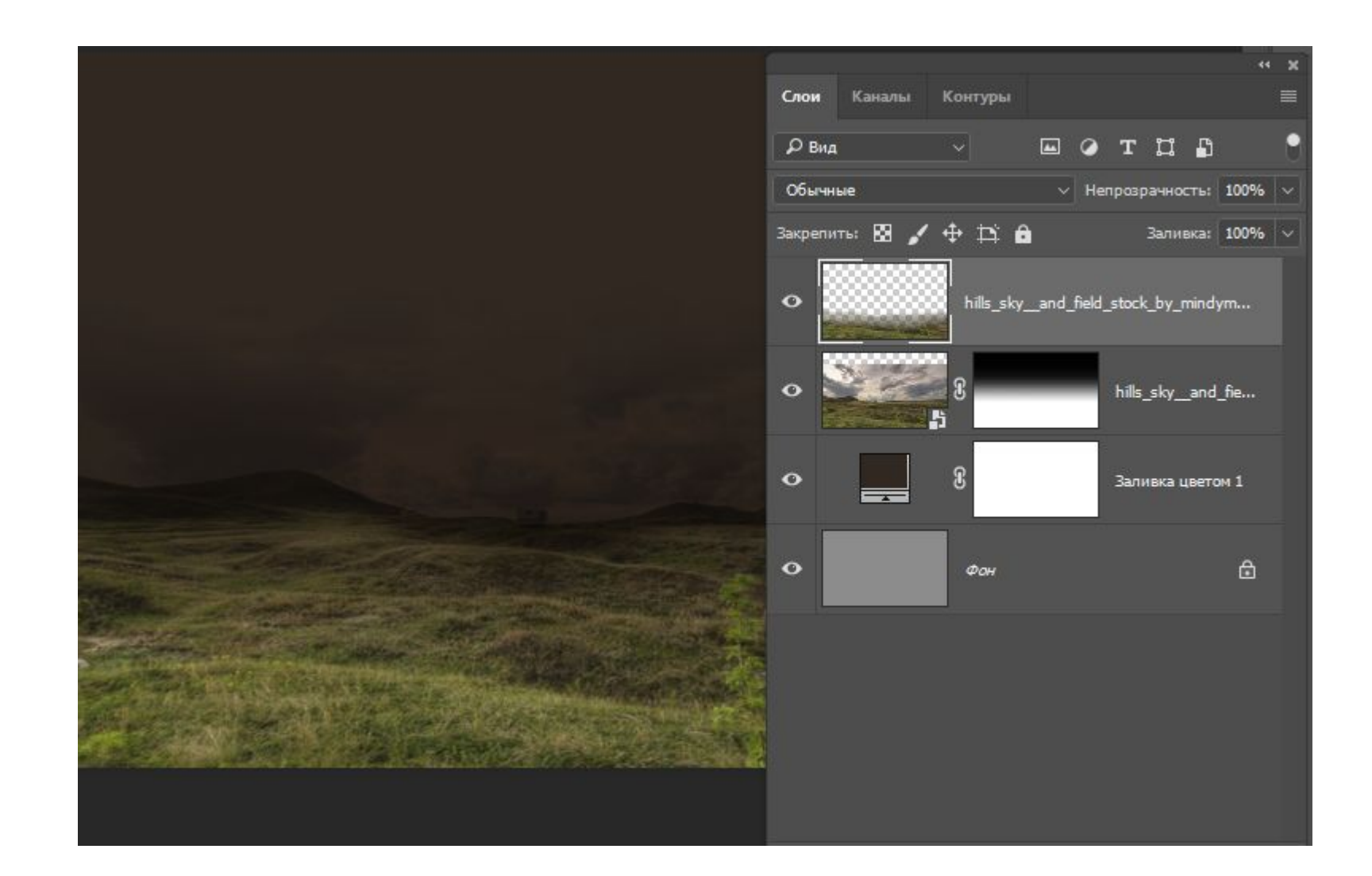

### Примените цветовой баланс

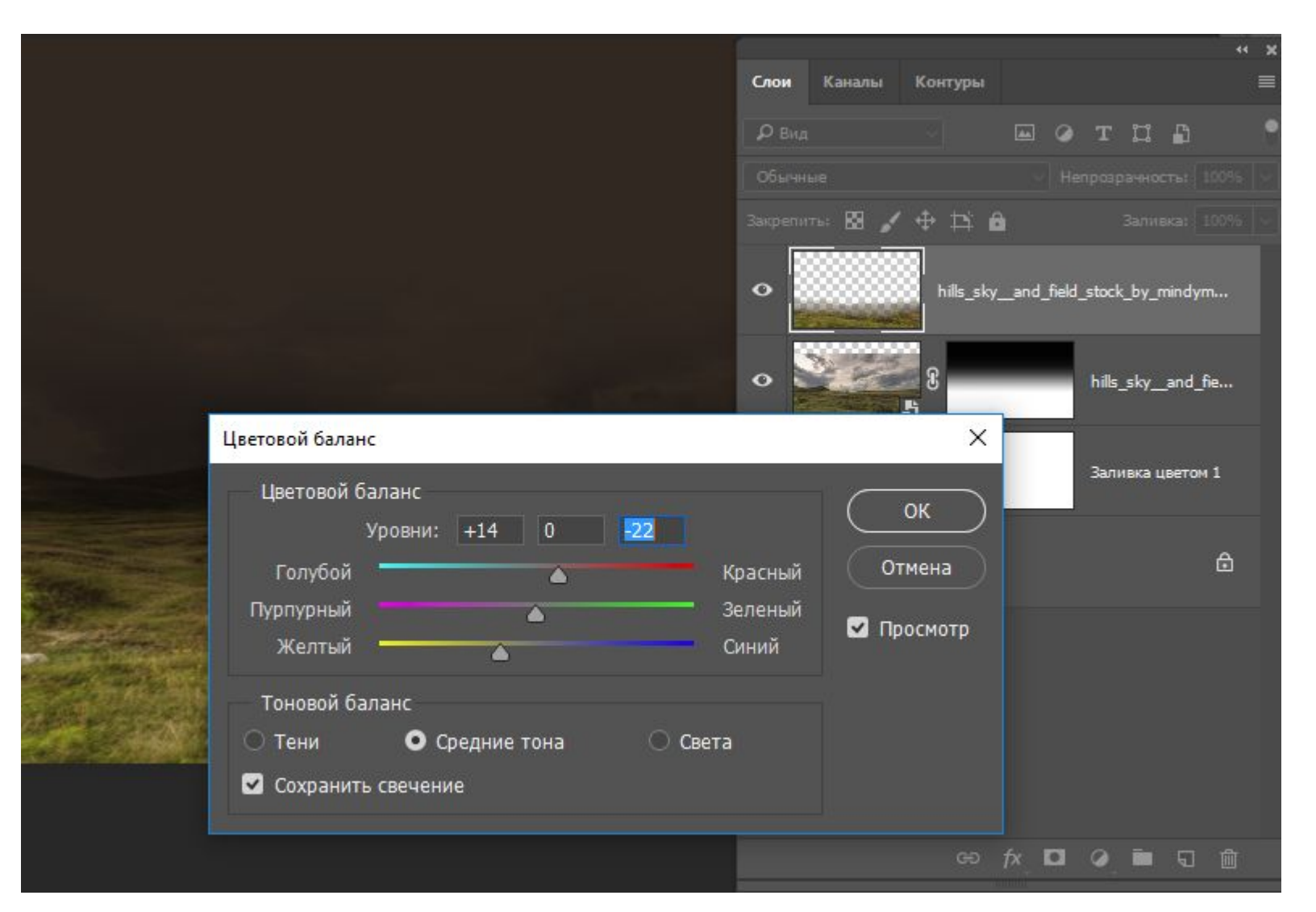

### Настройте Яркость/Контрасность

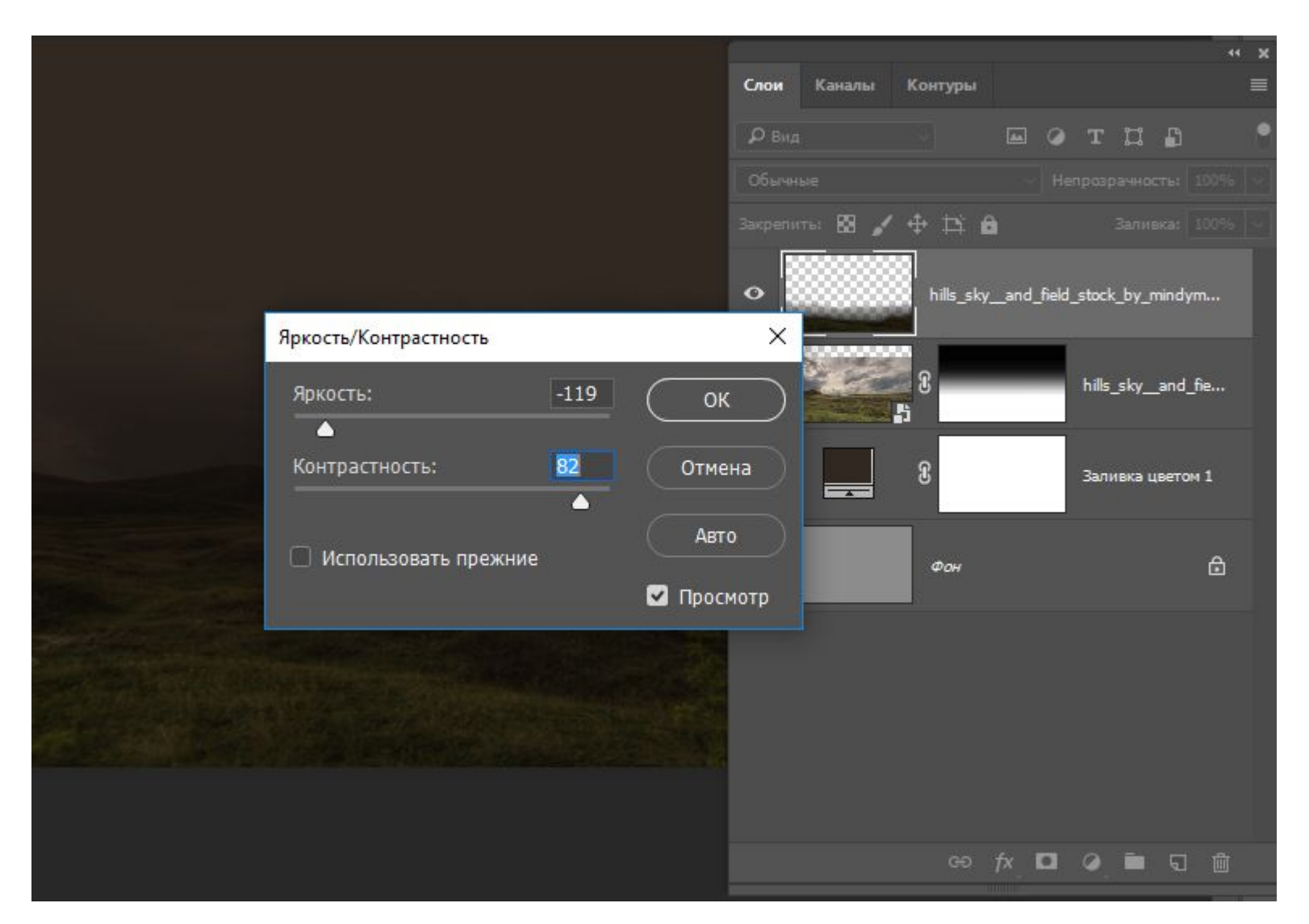

# Поместите изображение

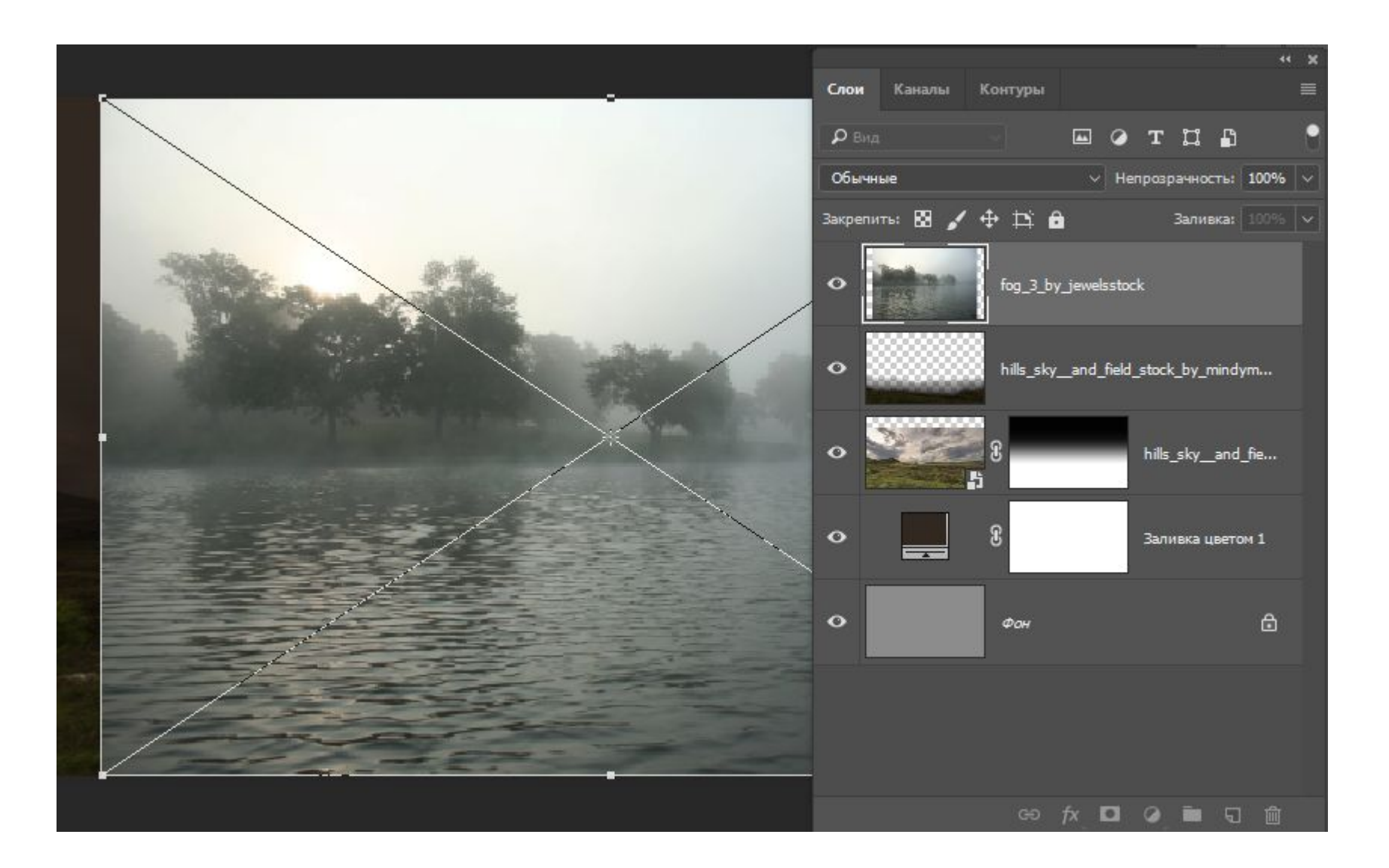

### Расположите как показано

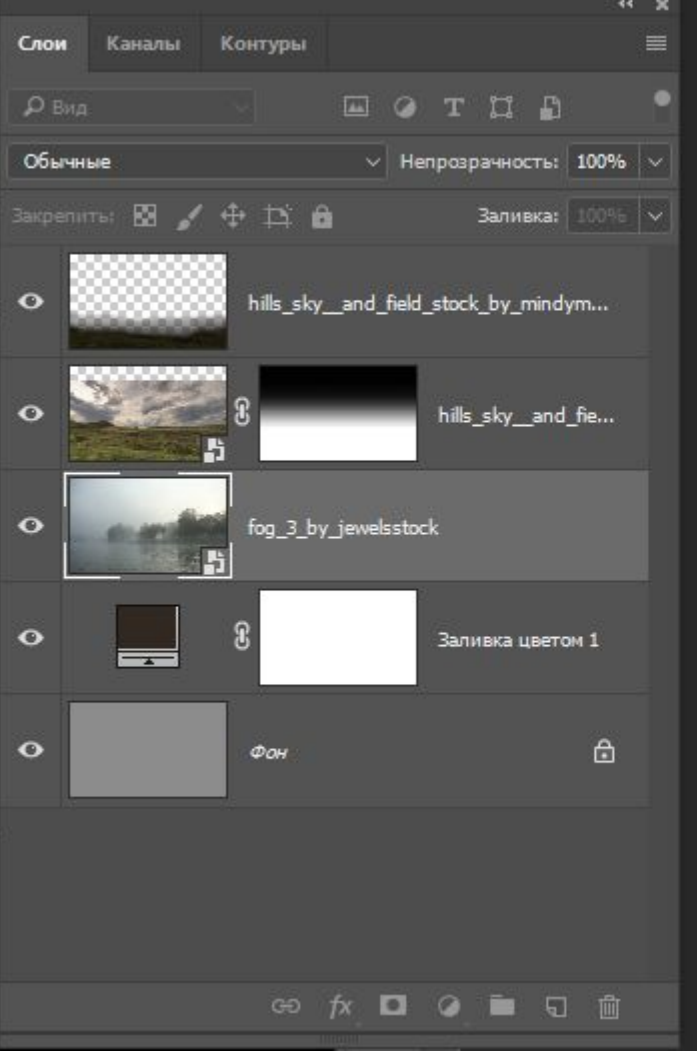

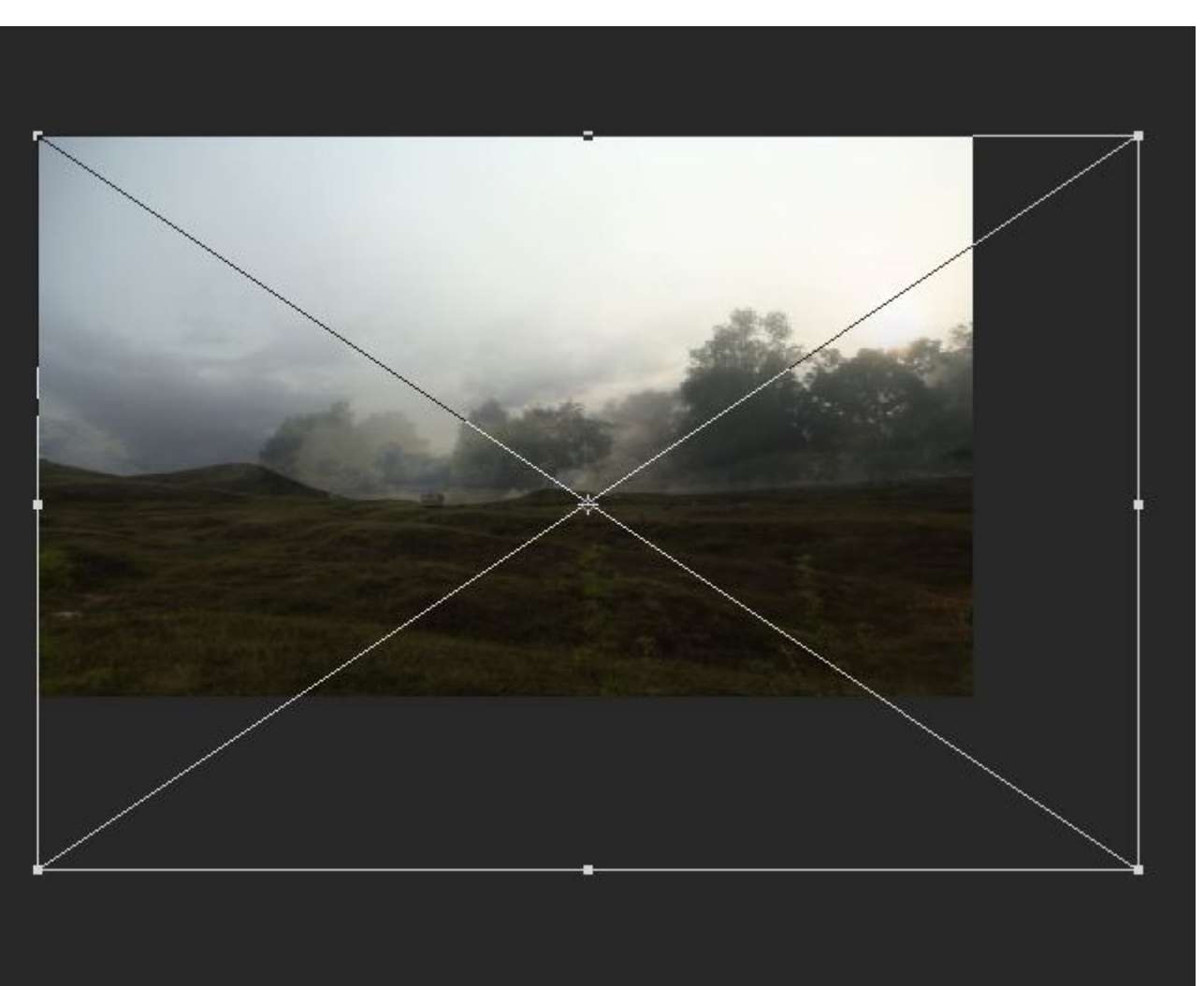

#### Примените режим наложения Умножение и уменьшите непрозрачность

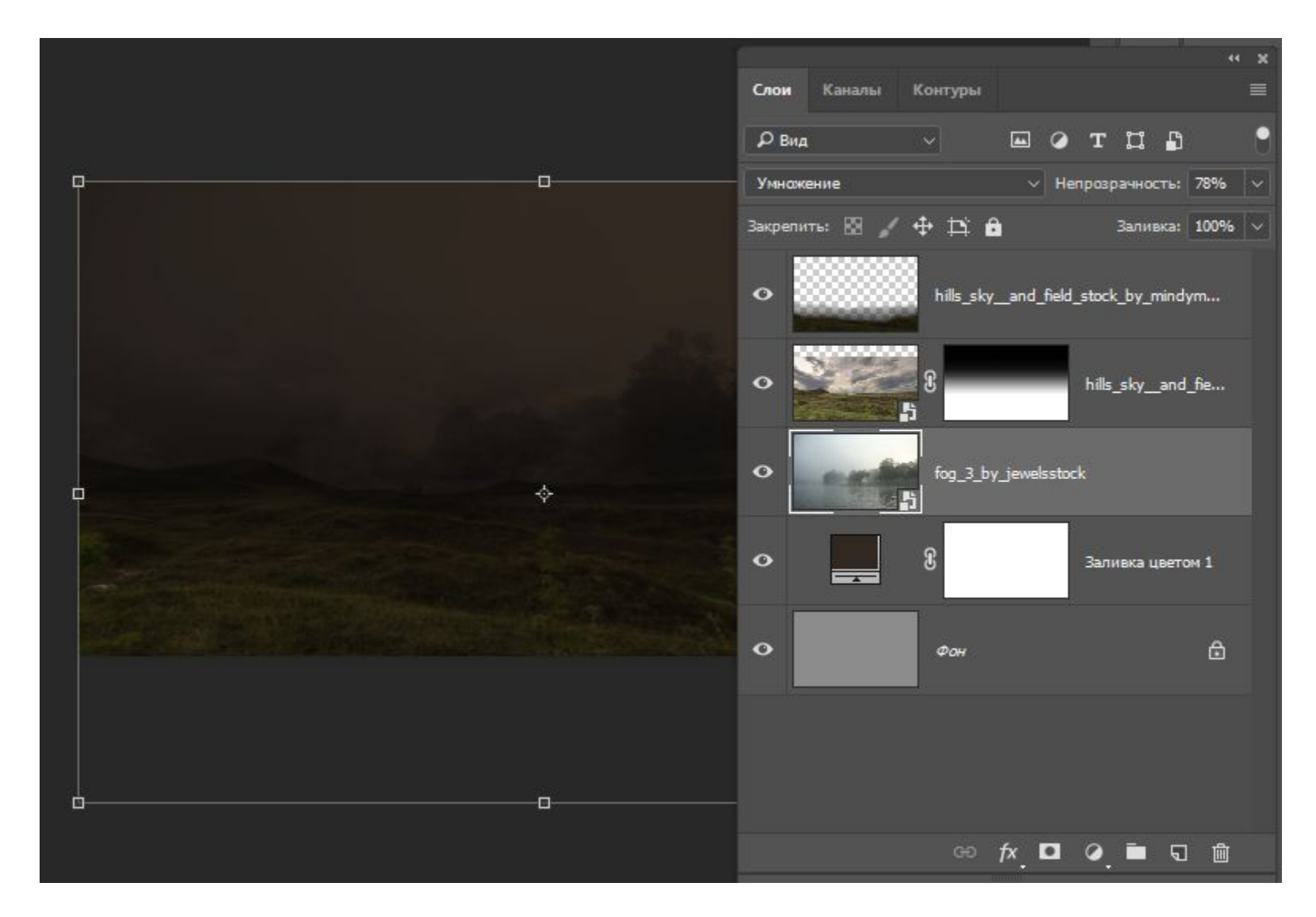

Создайте пустой слой и залейте его<br>градиентом от оранжевого d27b26 до<br>прозрачного и уменьшите<br>непрозрачность

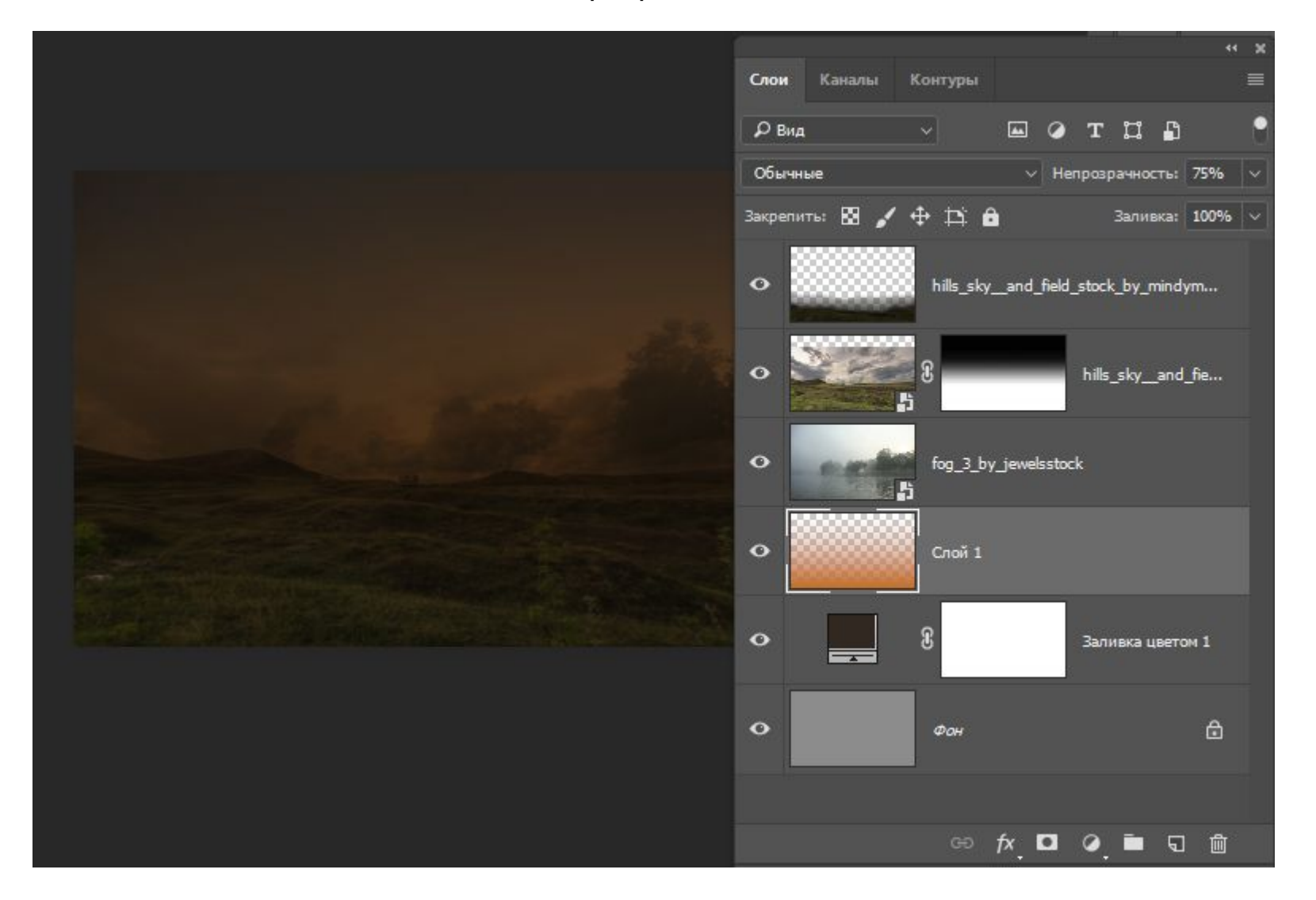

# Поместите изображение с Луной

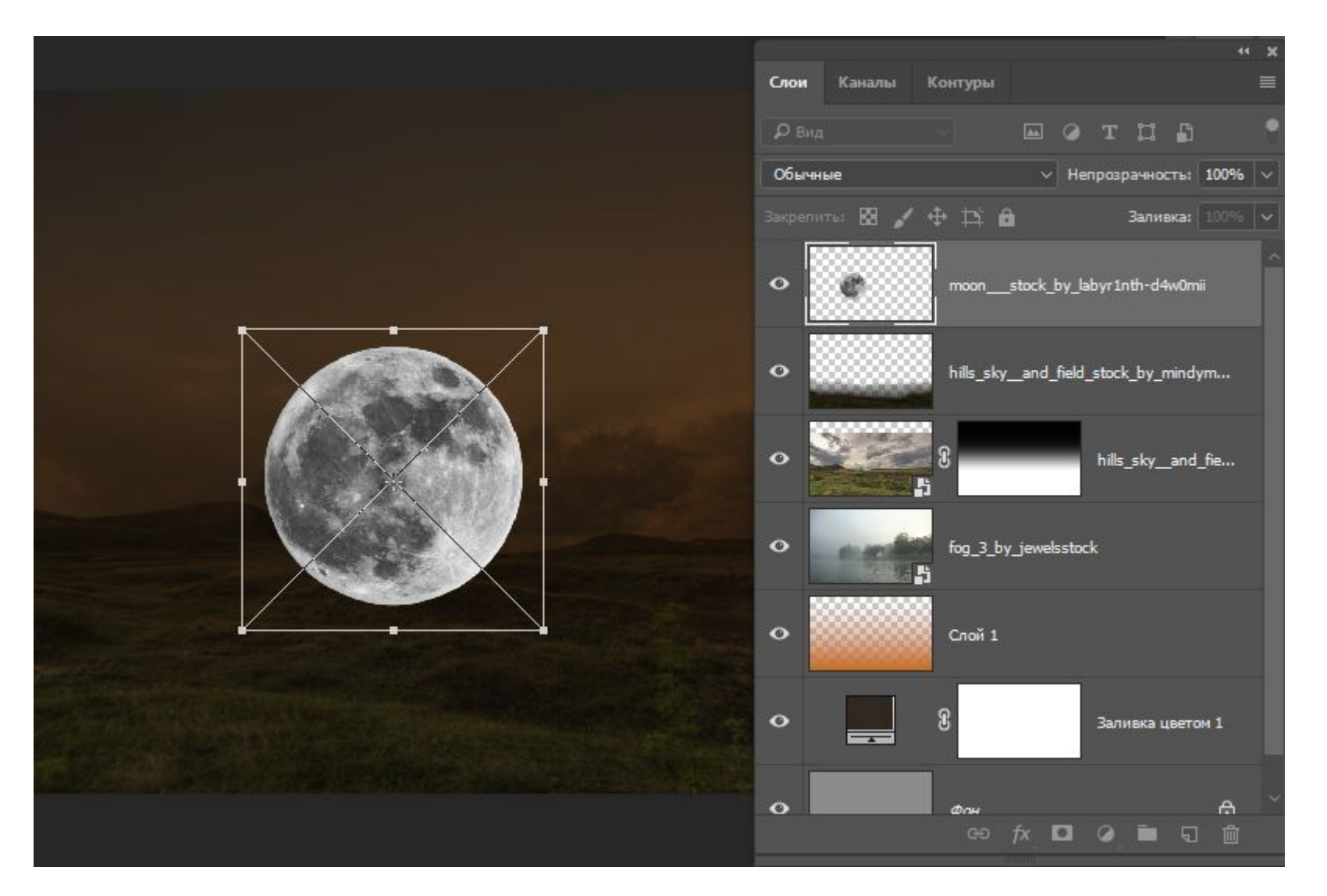

# Растрируйте слой с Луной

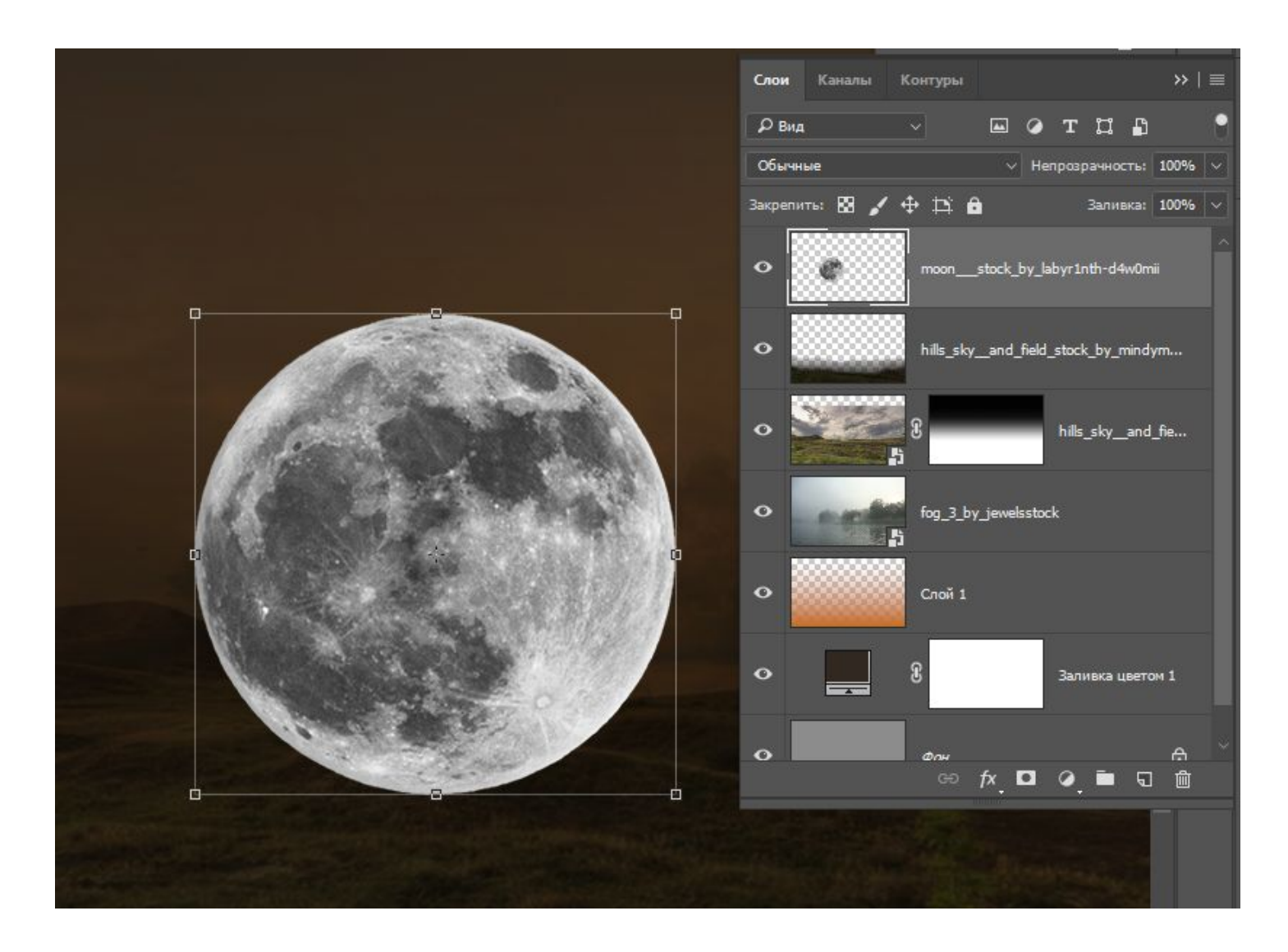

#### Уменьшите непрозрачность и маской удалите часть Луны перед холмом

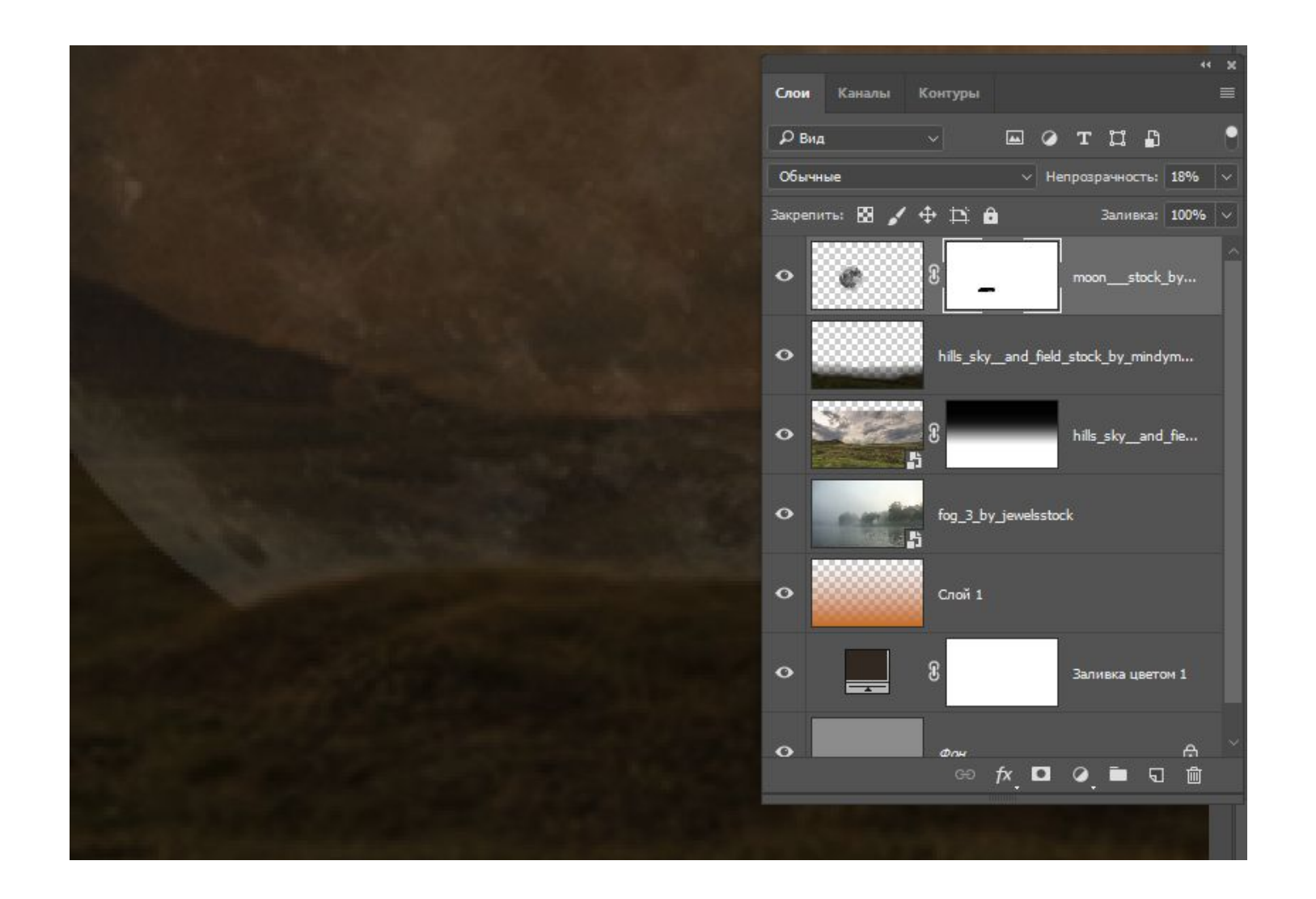

# Верните непрозрачность

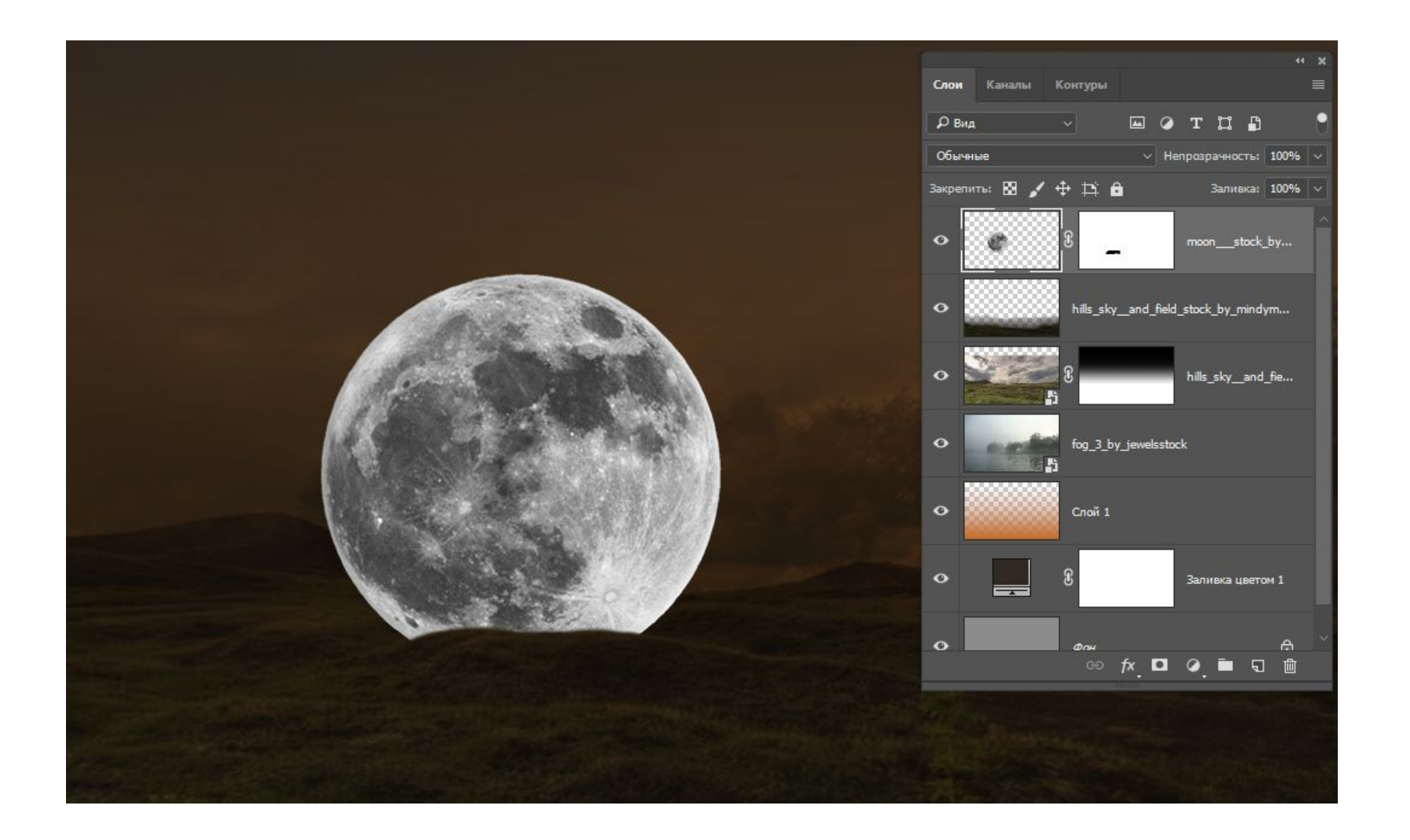

# Создайте слой-заливку fb5503

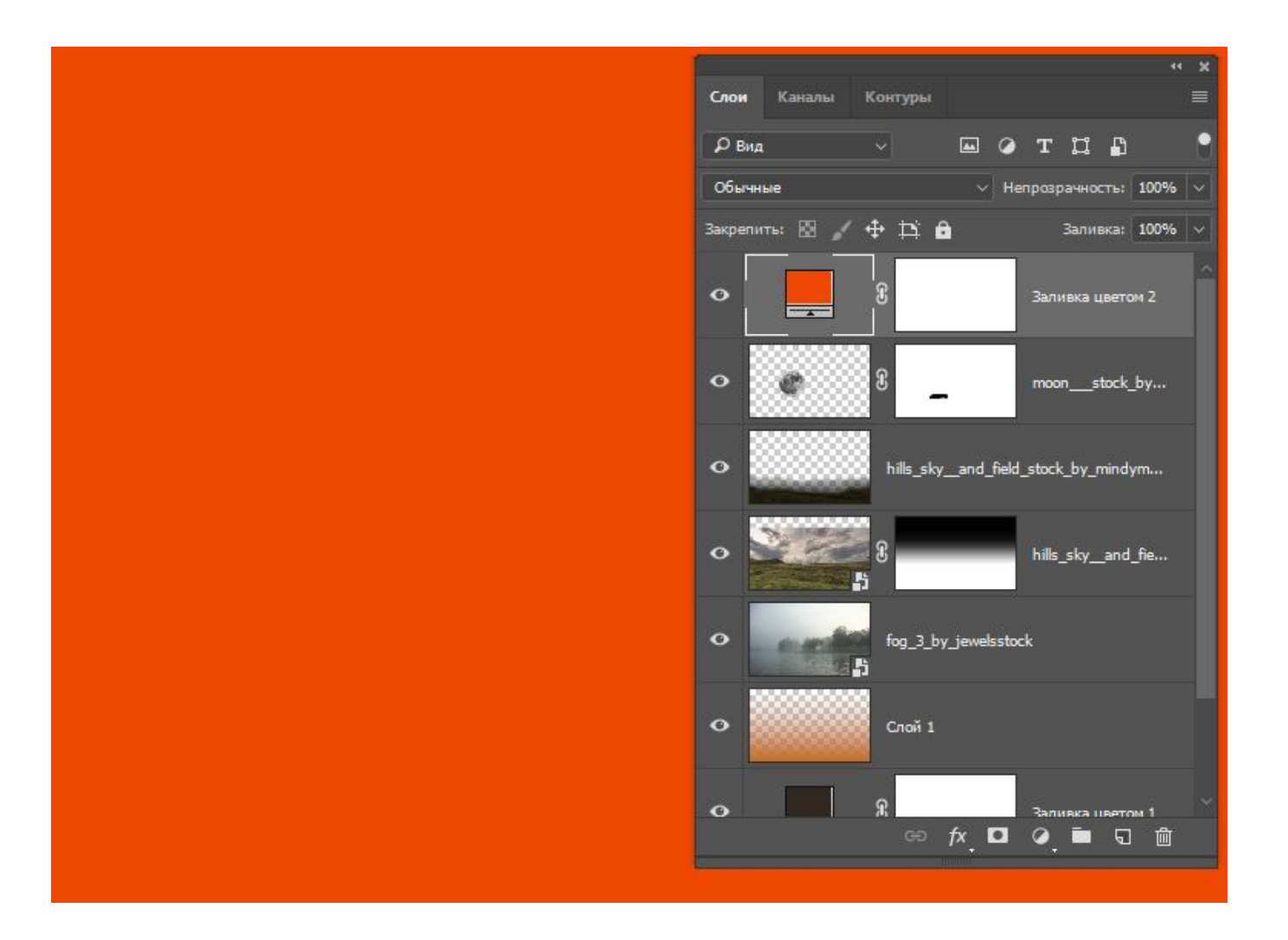

# Примените обтравочную маску

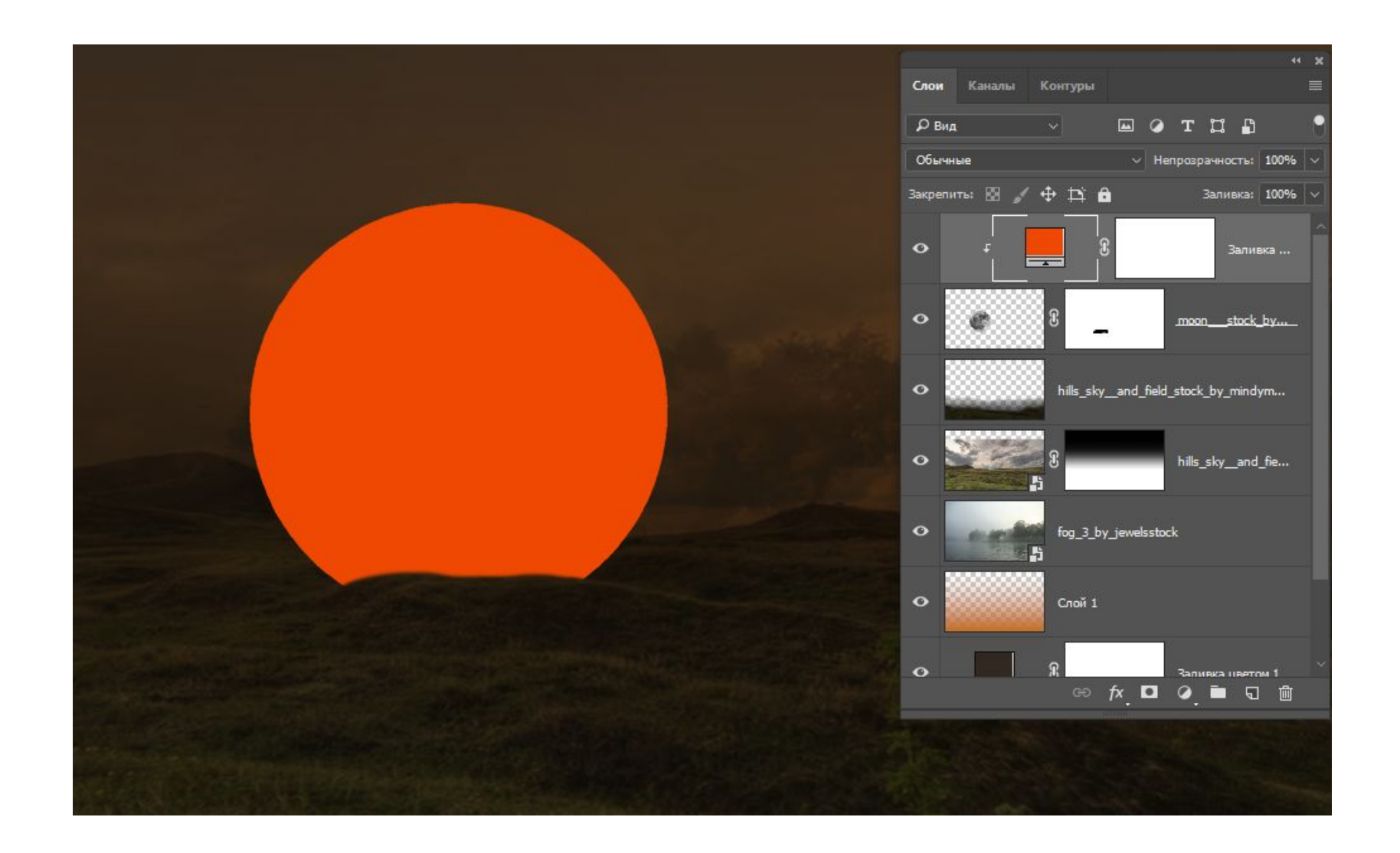

# Примените режим умножение

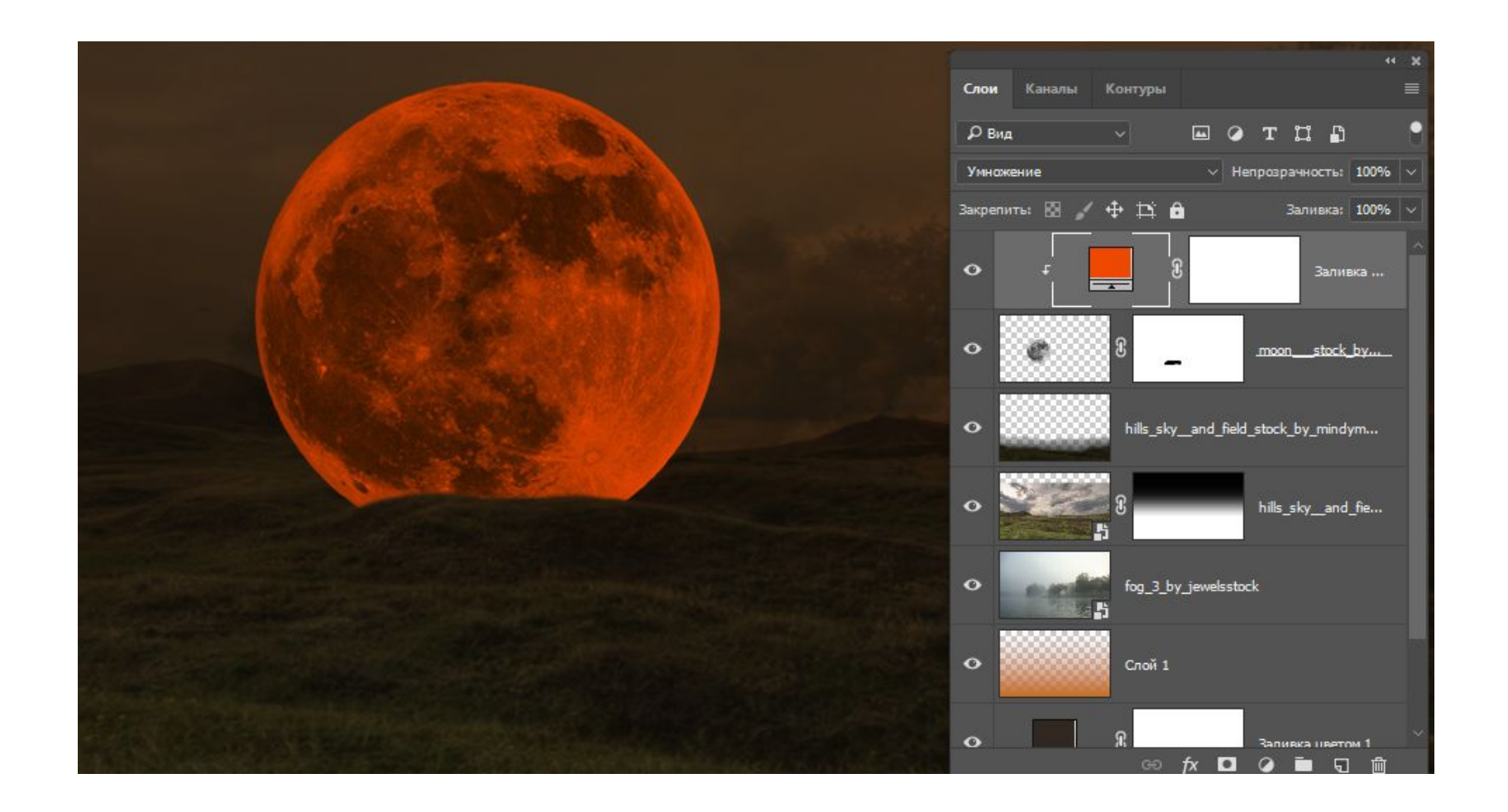

# Скорректируйте яркость

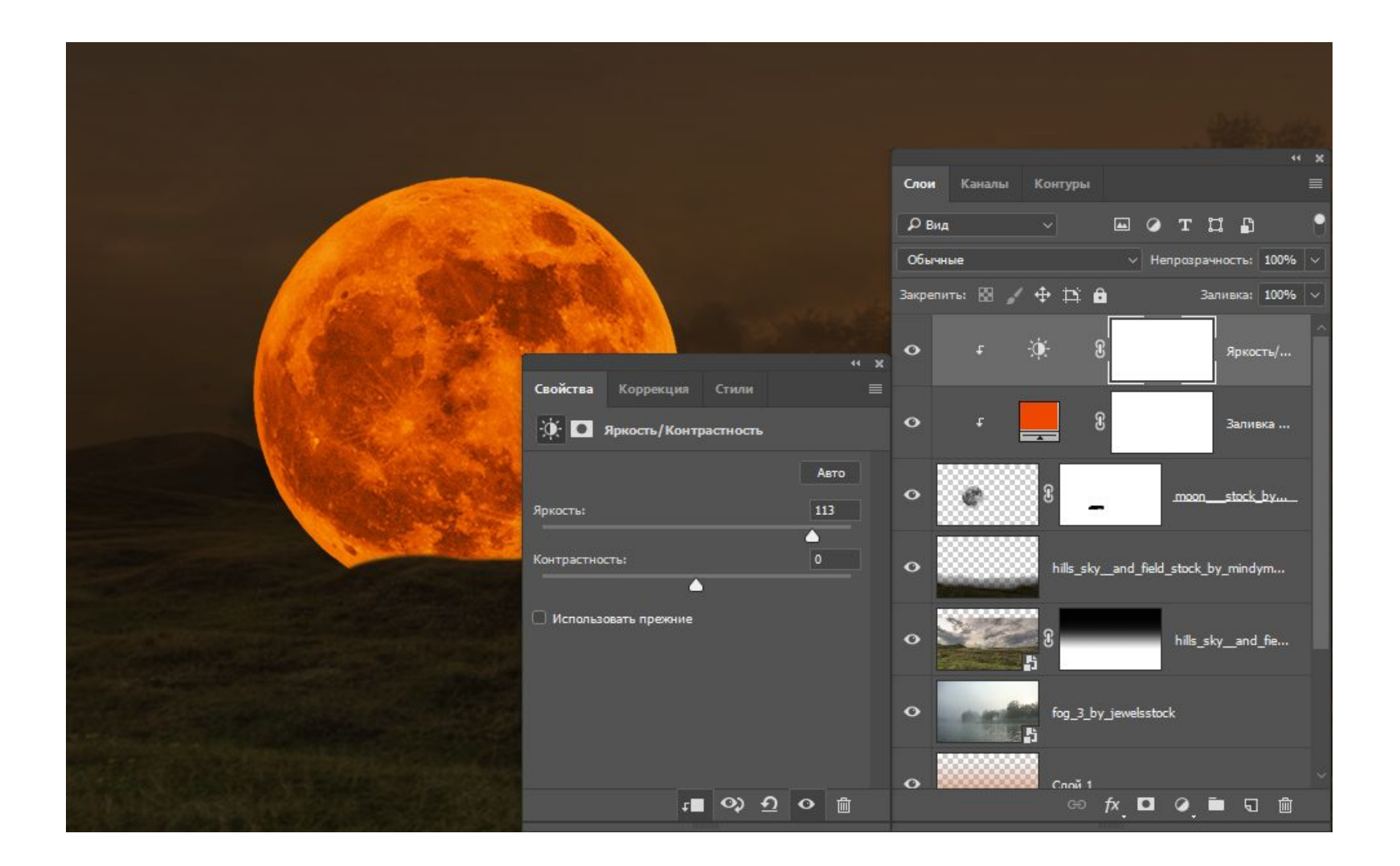

# Часть слоя скройте маской

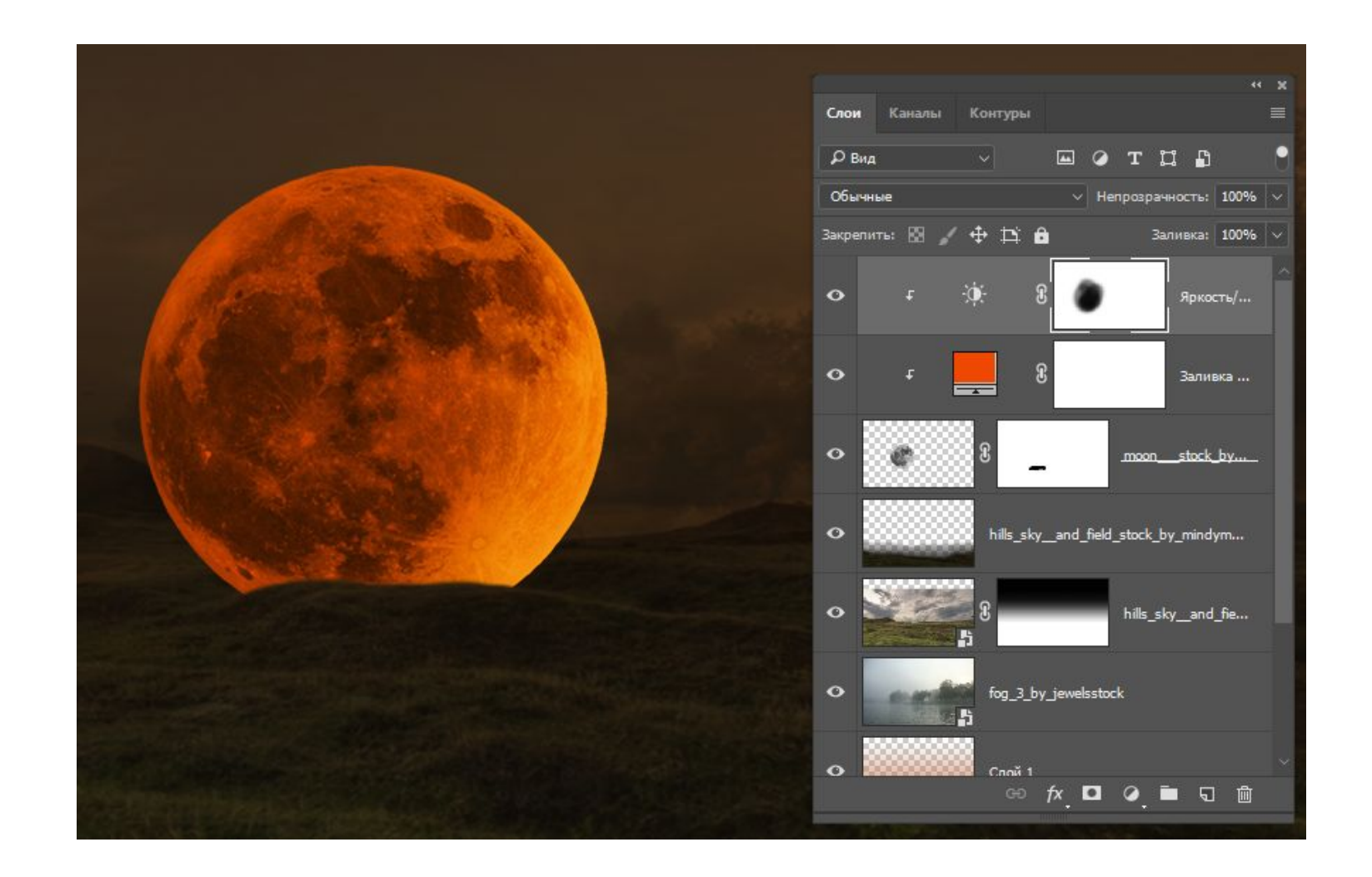

### Примените корректирующий слой Яркость/контрасность

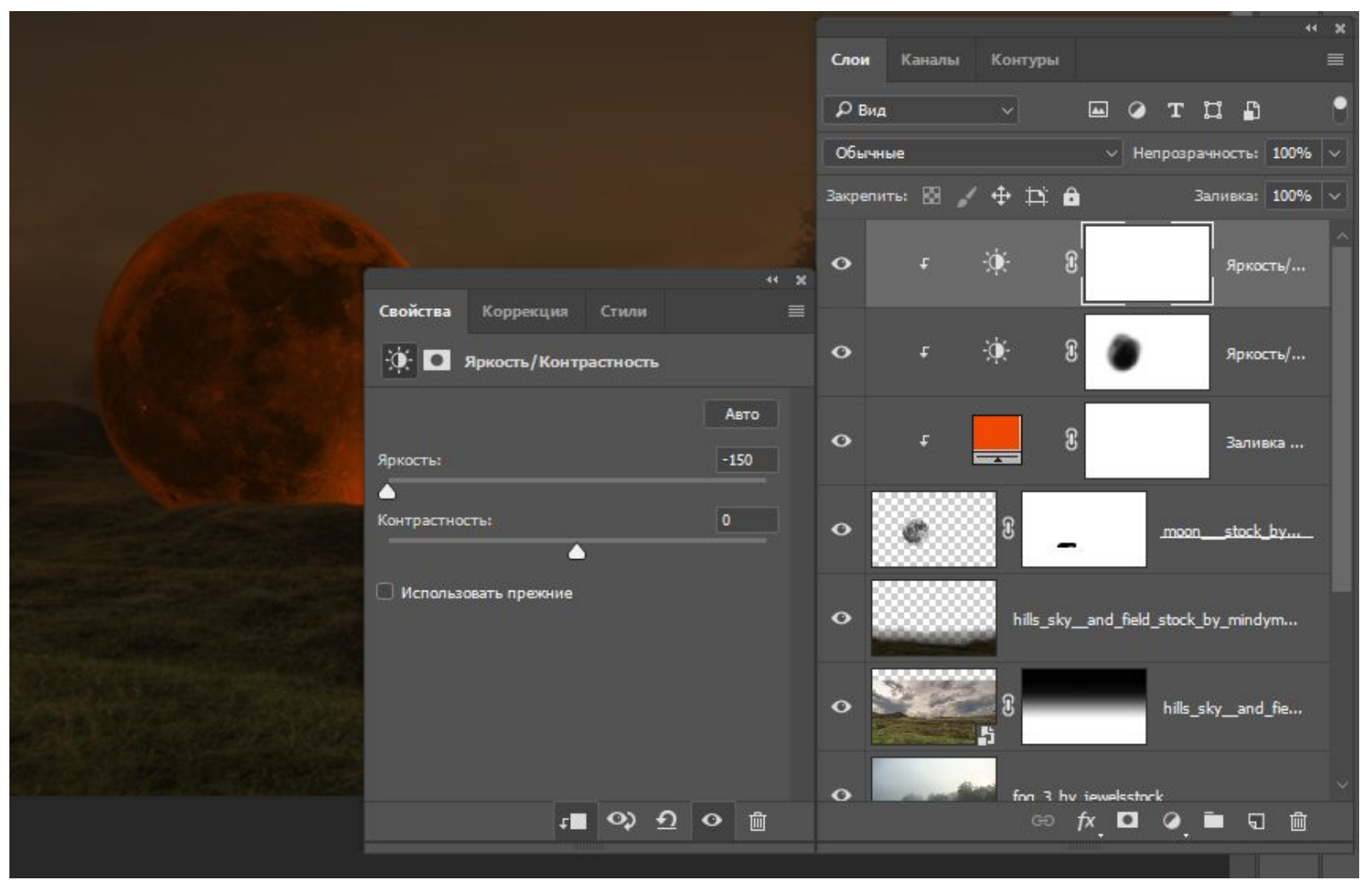

# Инвертируйте маску

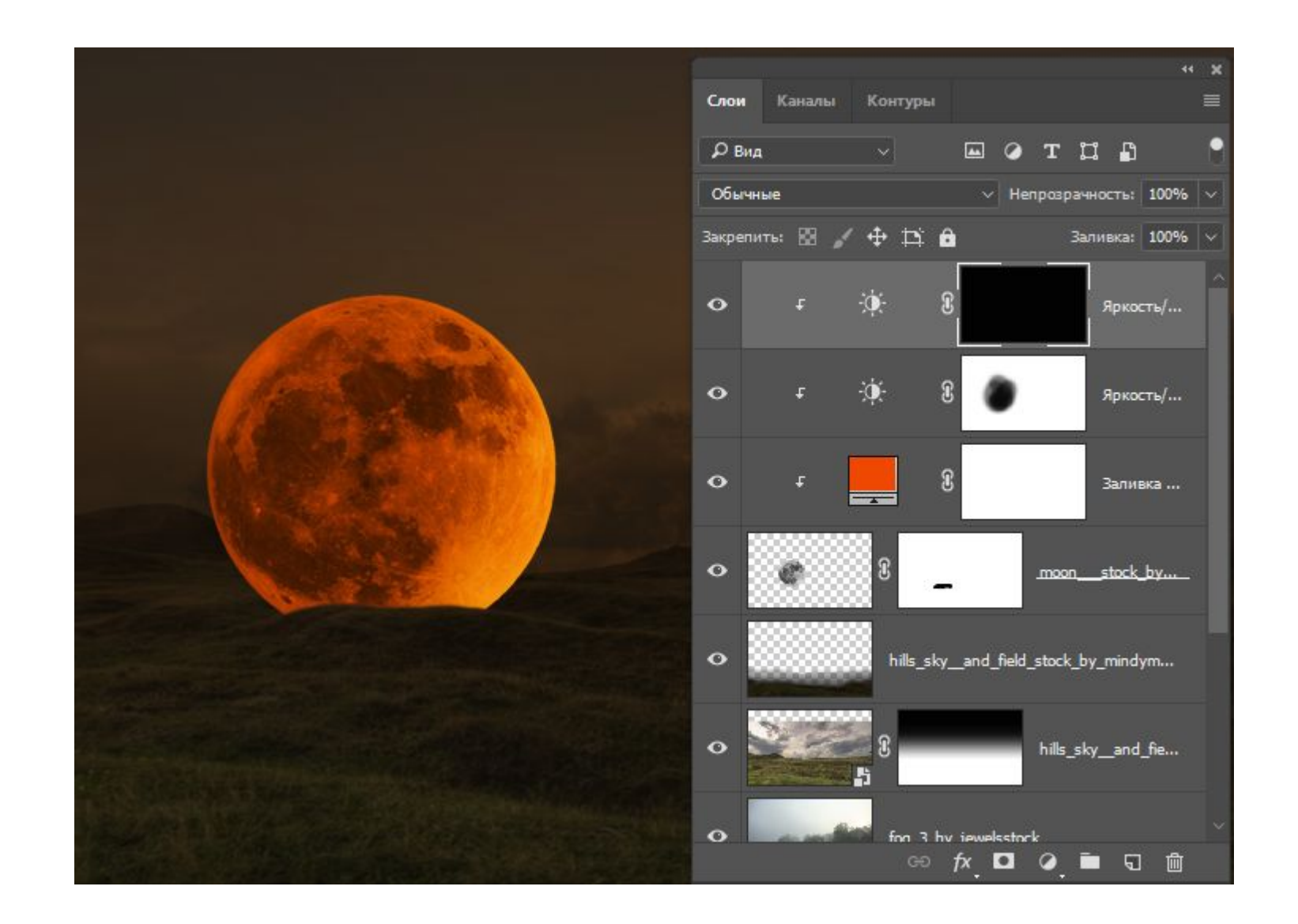

# Доработайте маску белой кистью

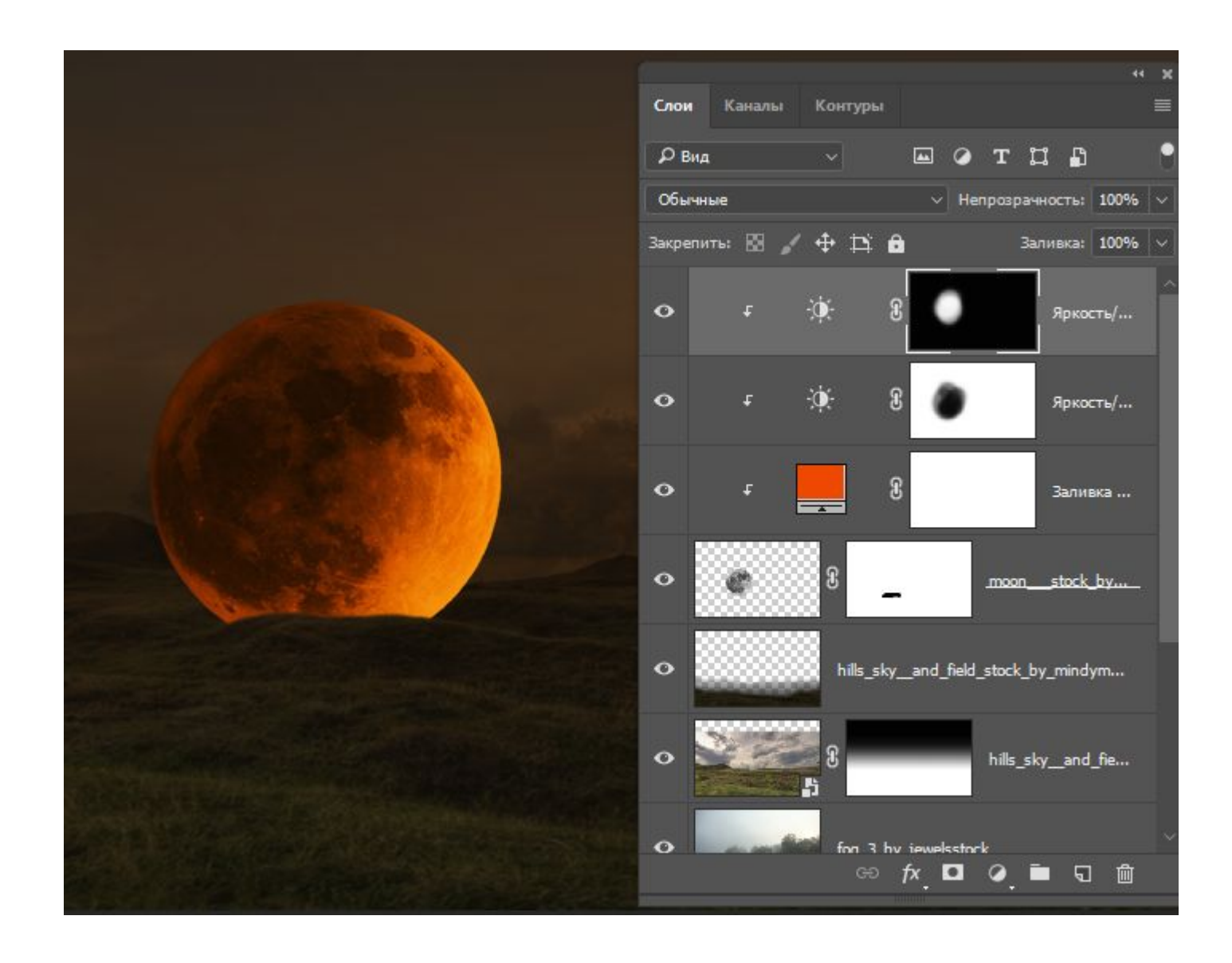

# Затемните слой с помощью корректируюего слоя

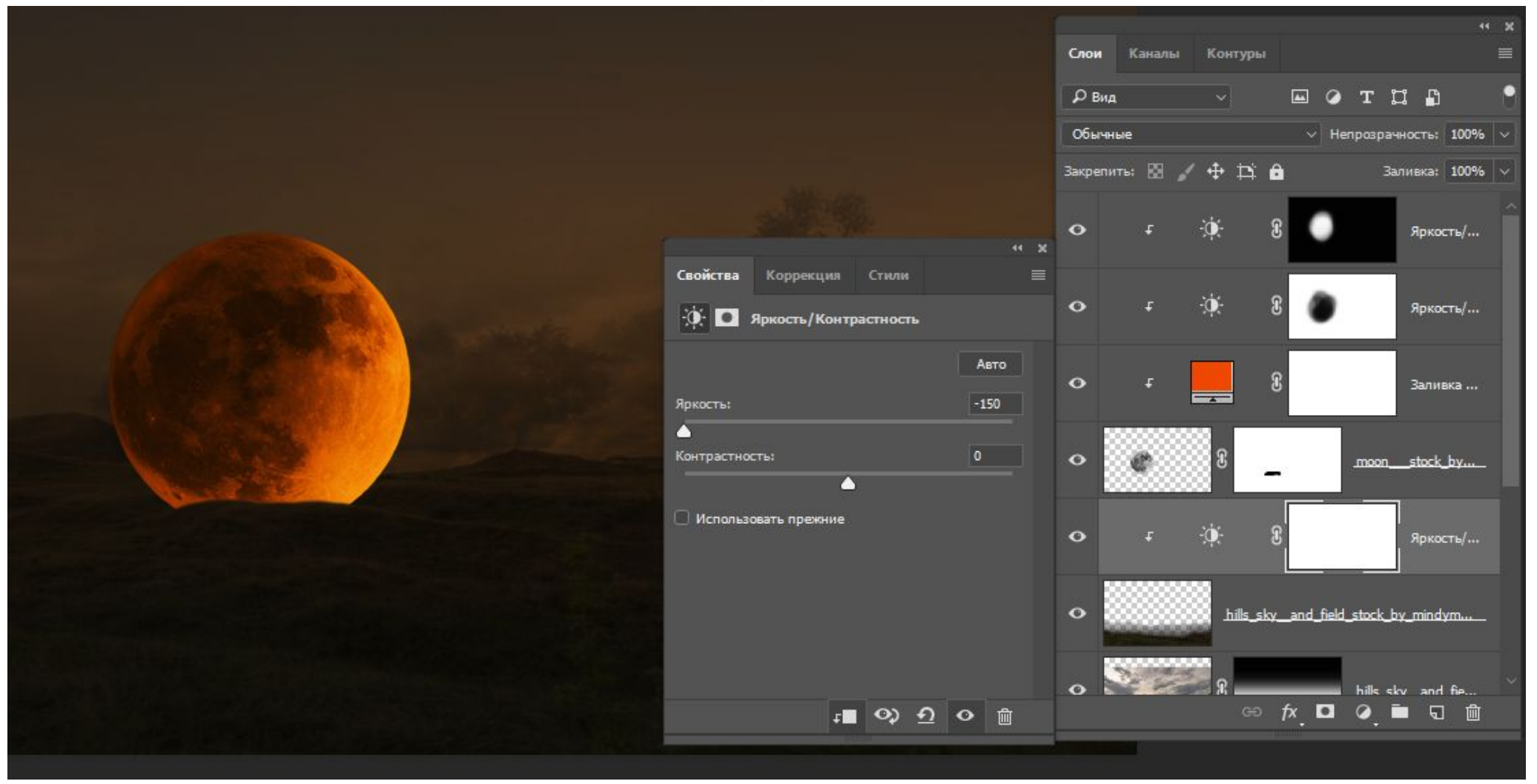

# Доработайте коррекцию маской

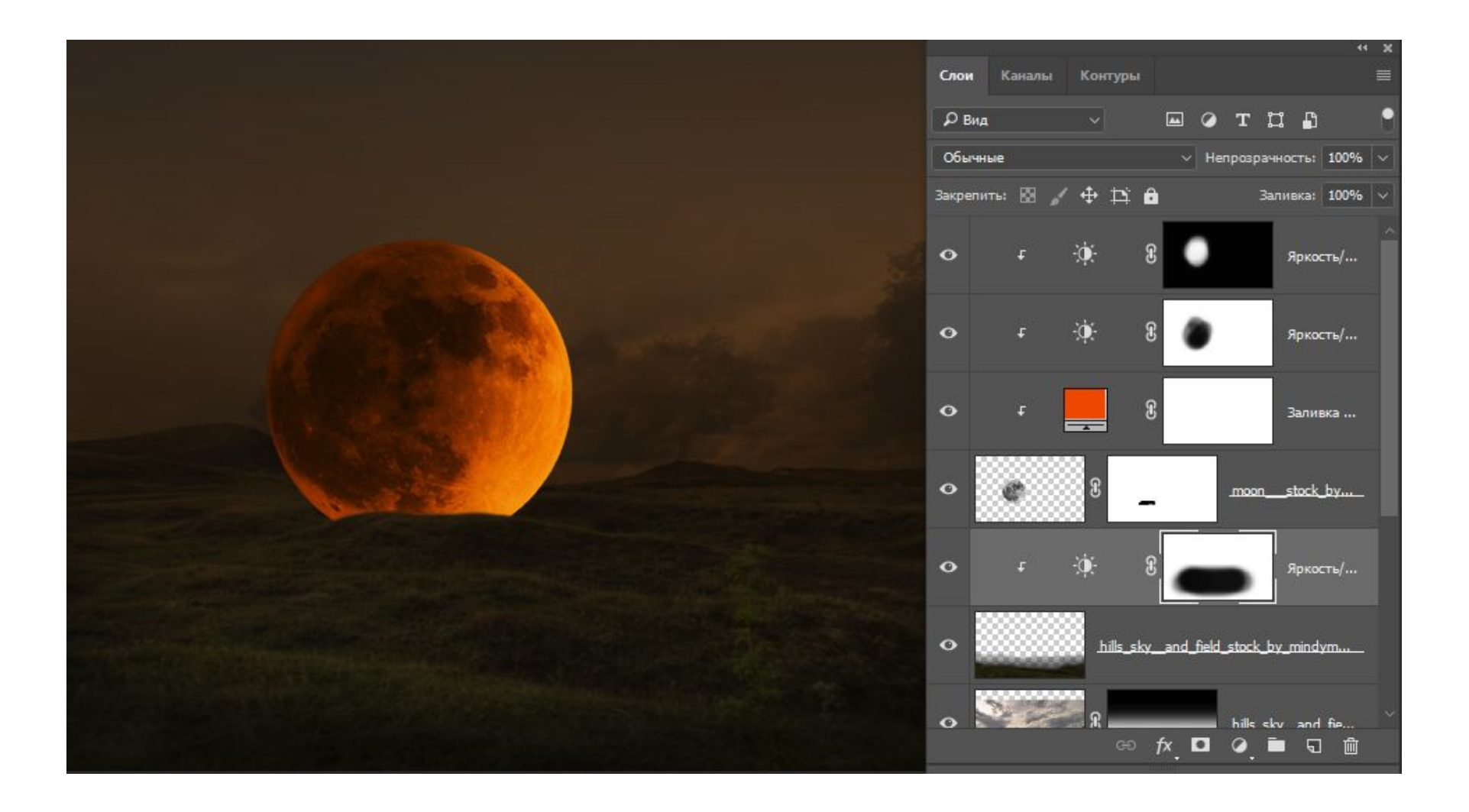

Добавьте слой Свечение<br>переведите его в режим<br>Осветление основы

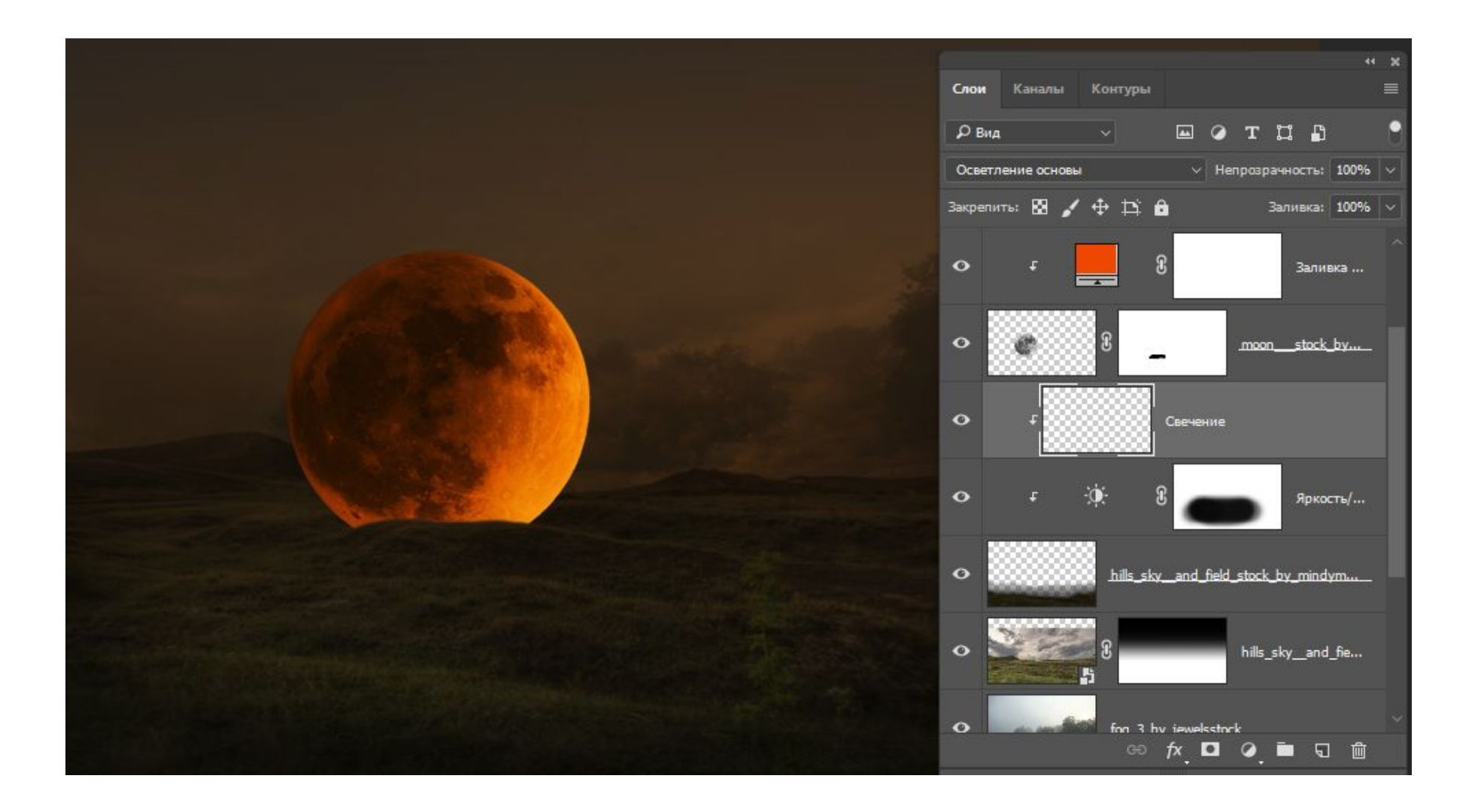

# Выберите желтый основным цветом

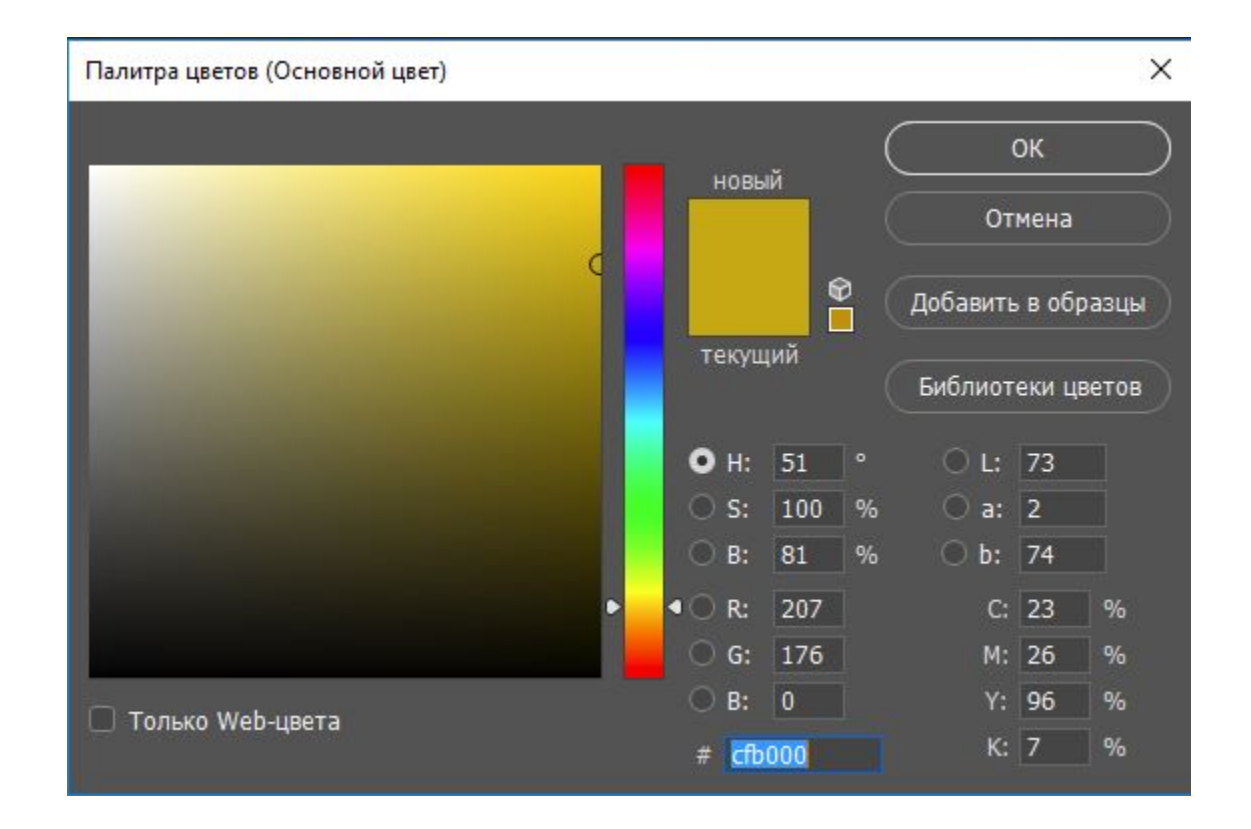

#### Создайте свечение для луны с помощью кисти и трансформируйте его

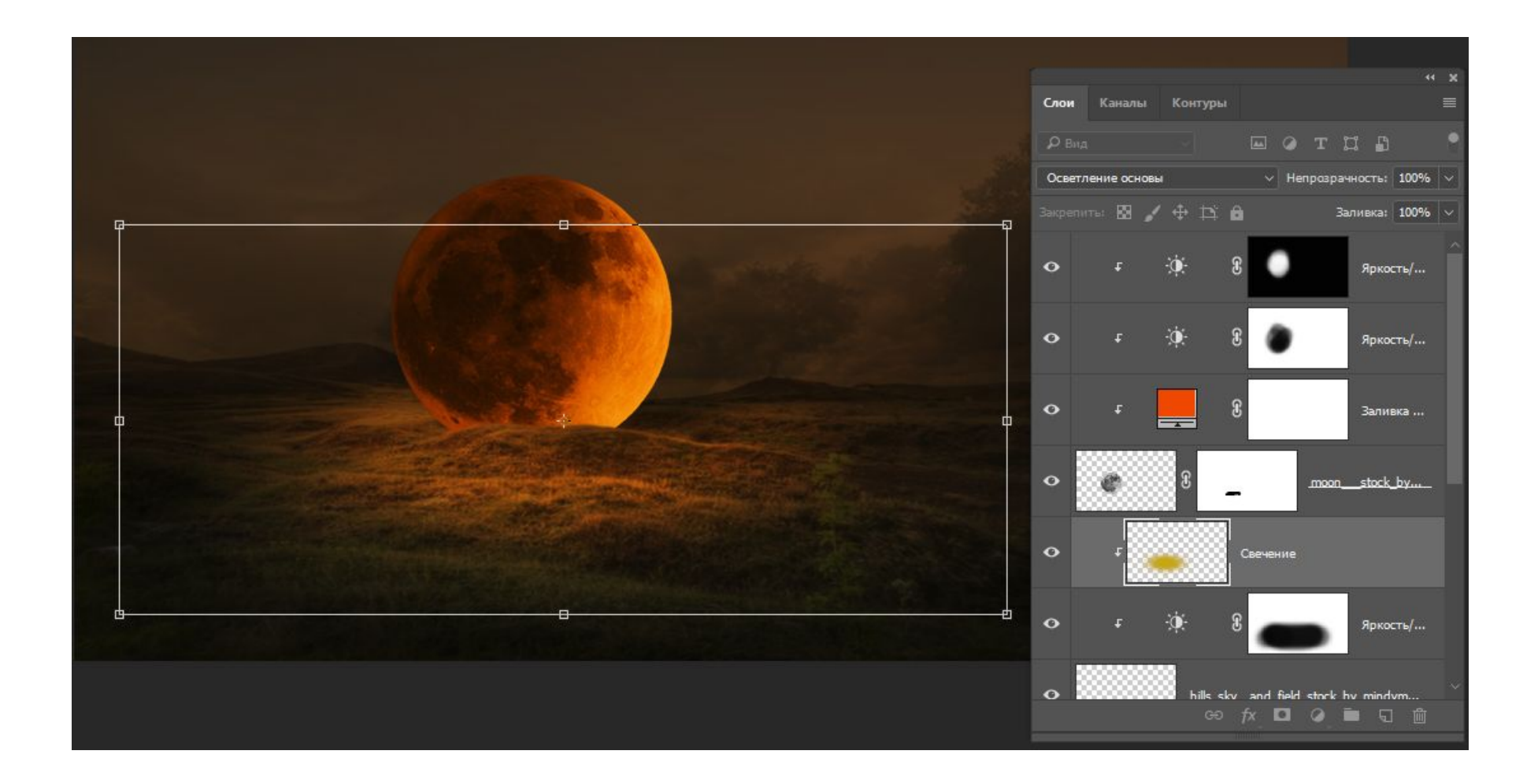

### Продублируйте слой и переведите его в перекрытие

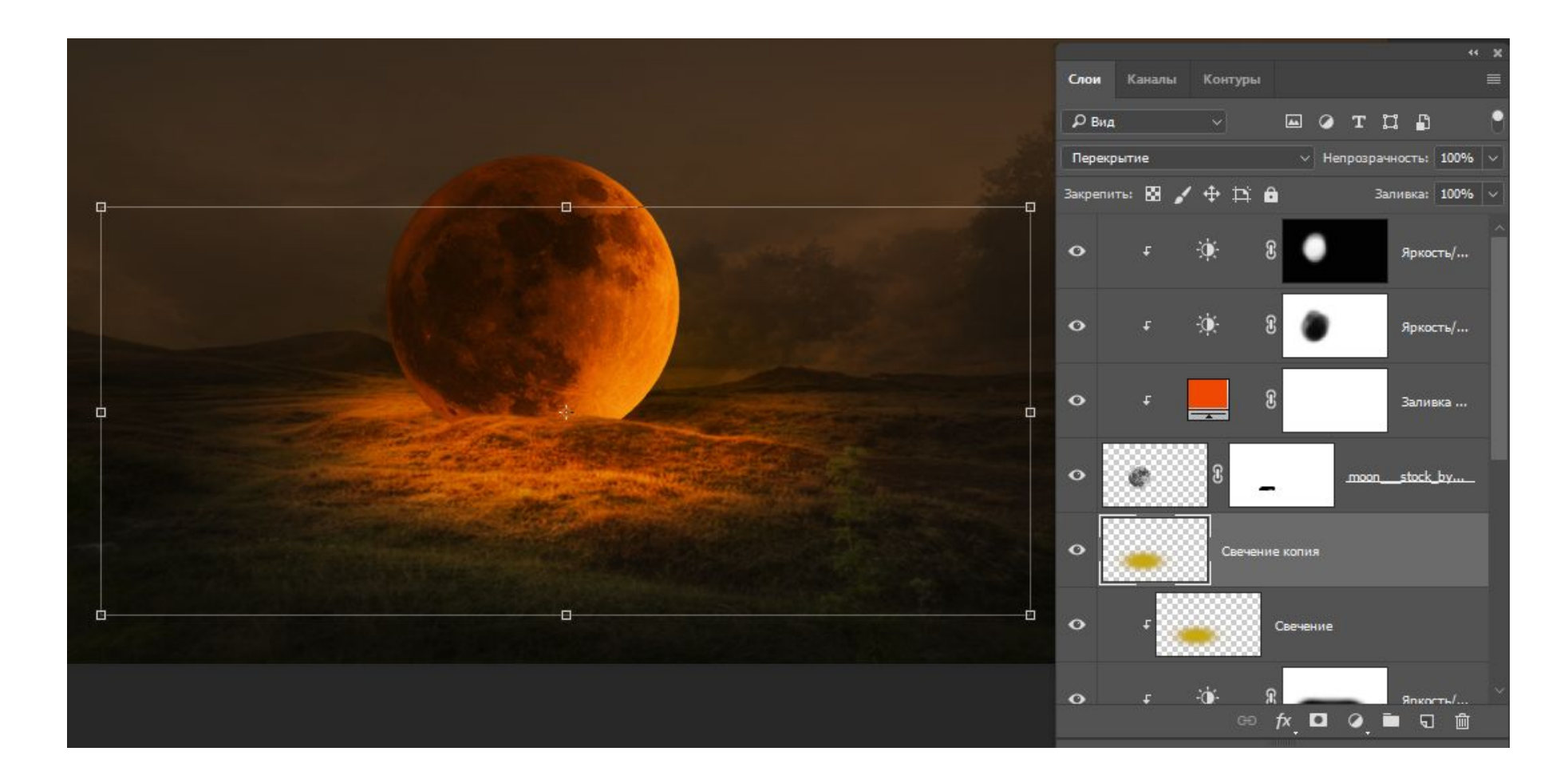

# Откройте фото с человеком

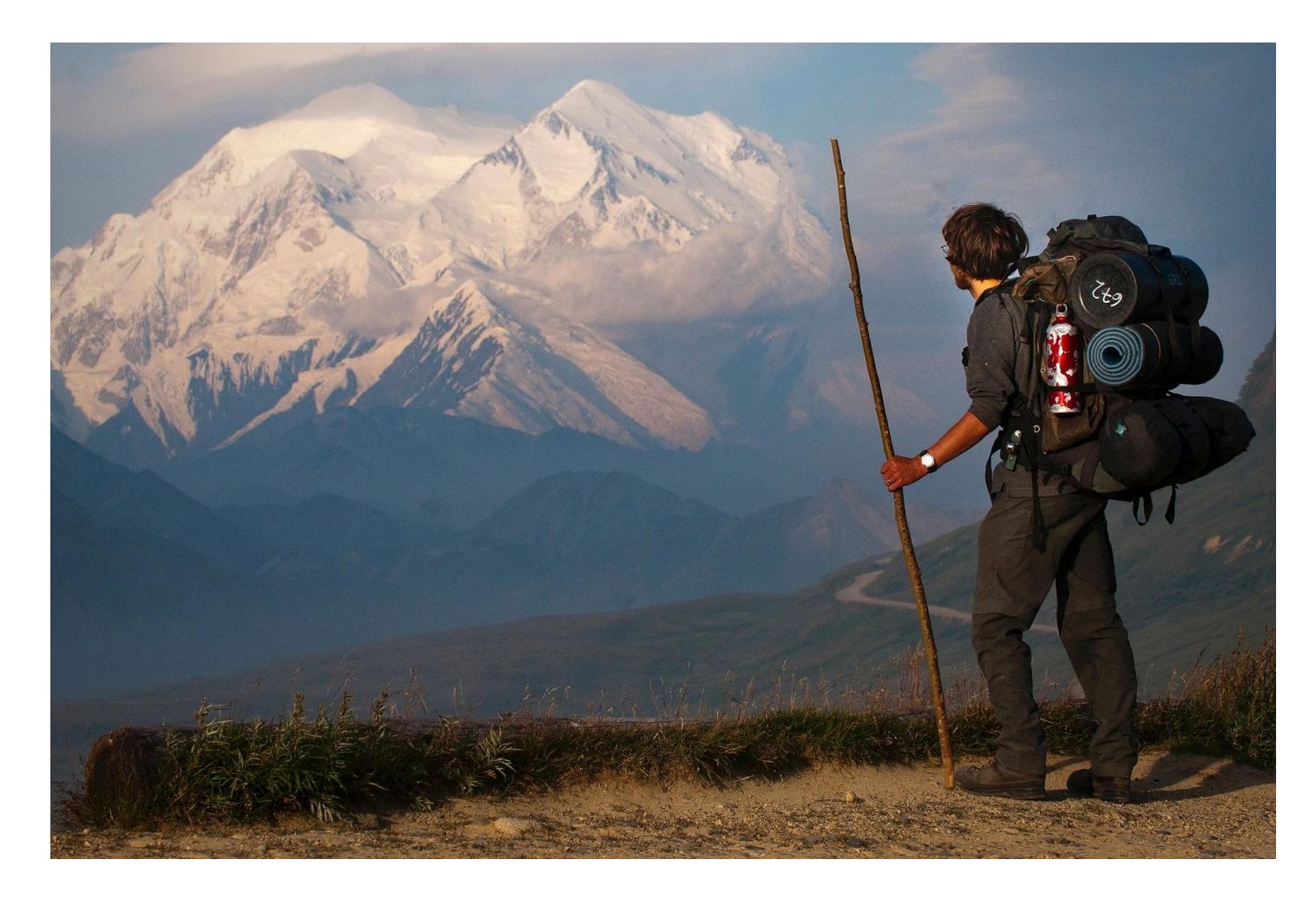

# Удалите фон

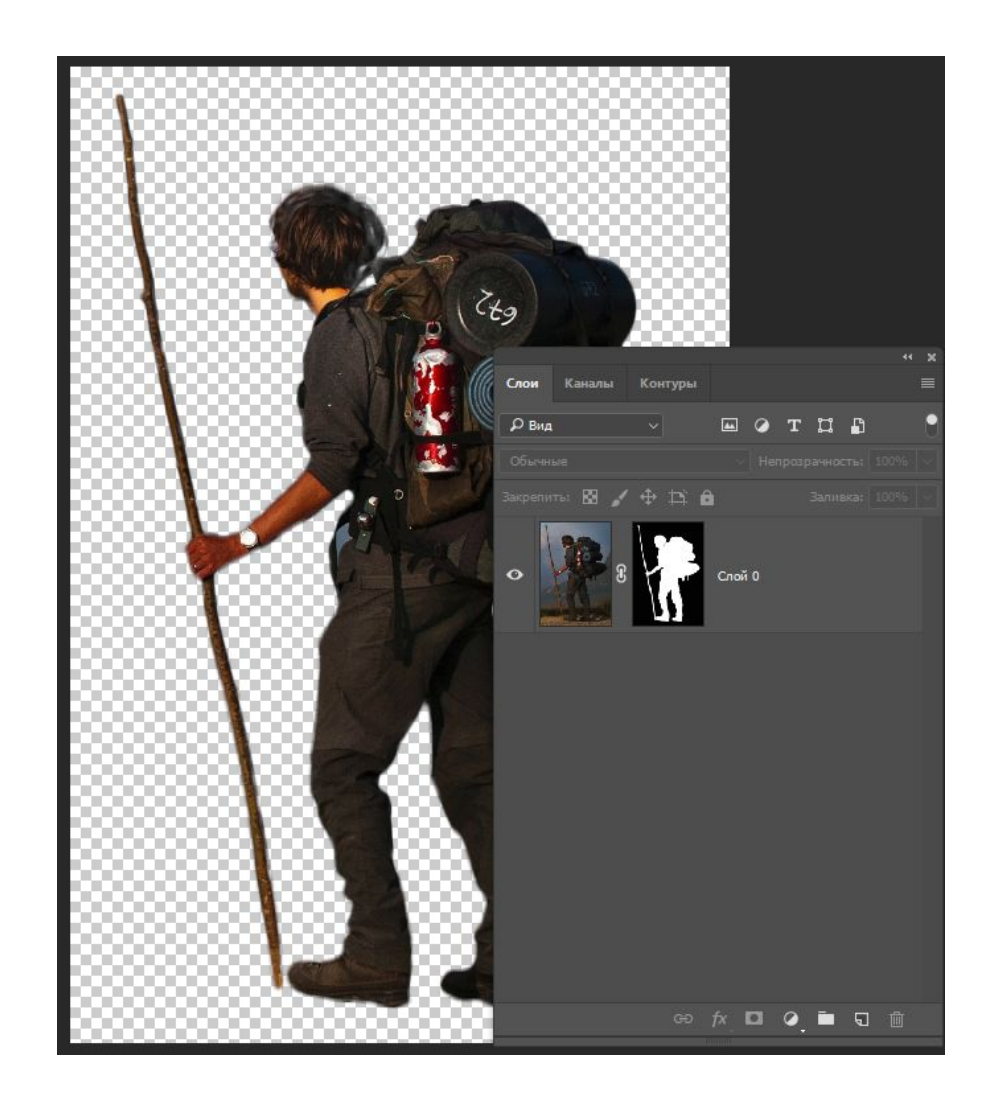

Переместите на изображение и преобразуйте в смарт объект

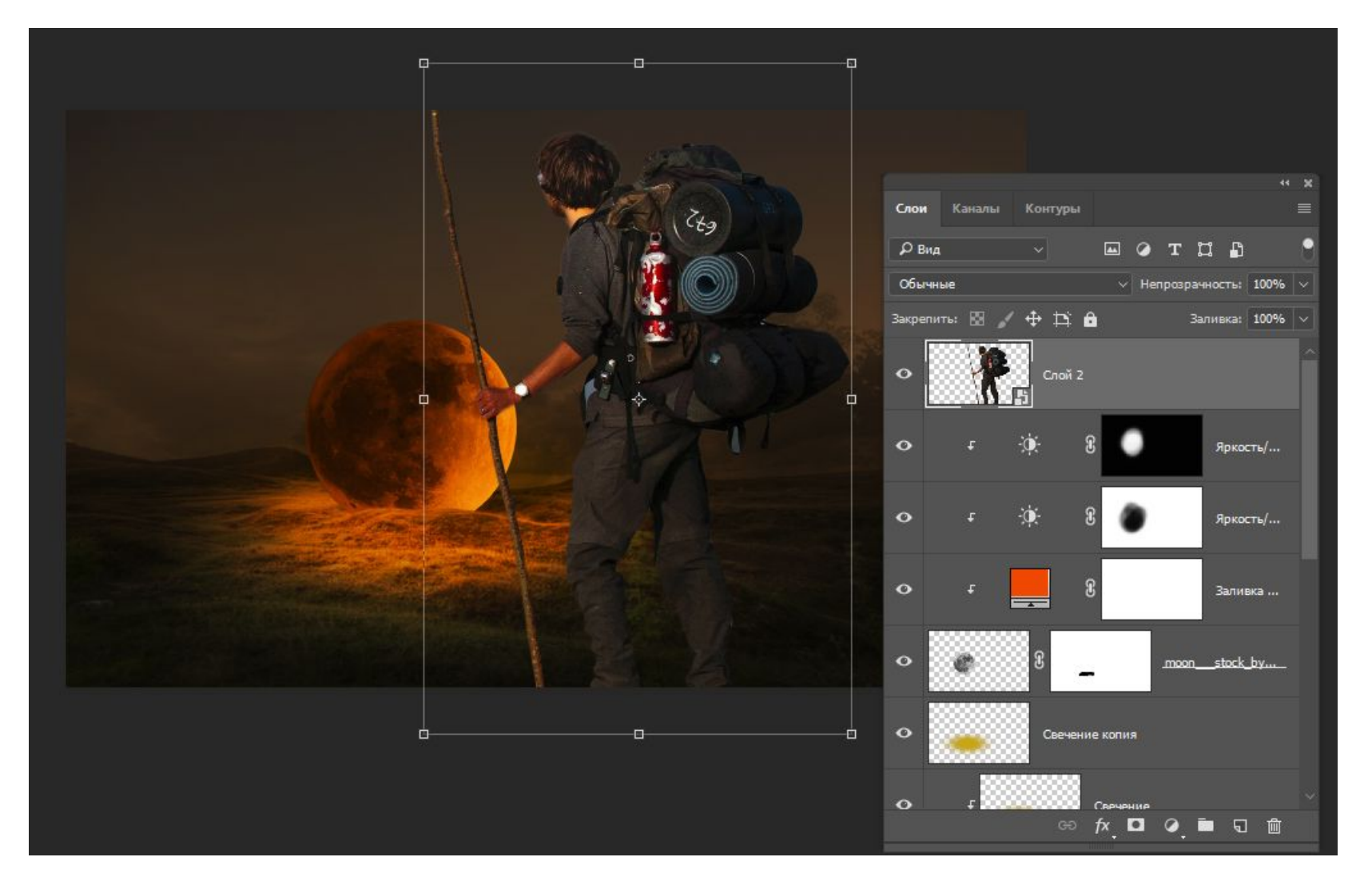

### Подгоните человека под размер и проведите коррекцию

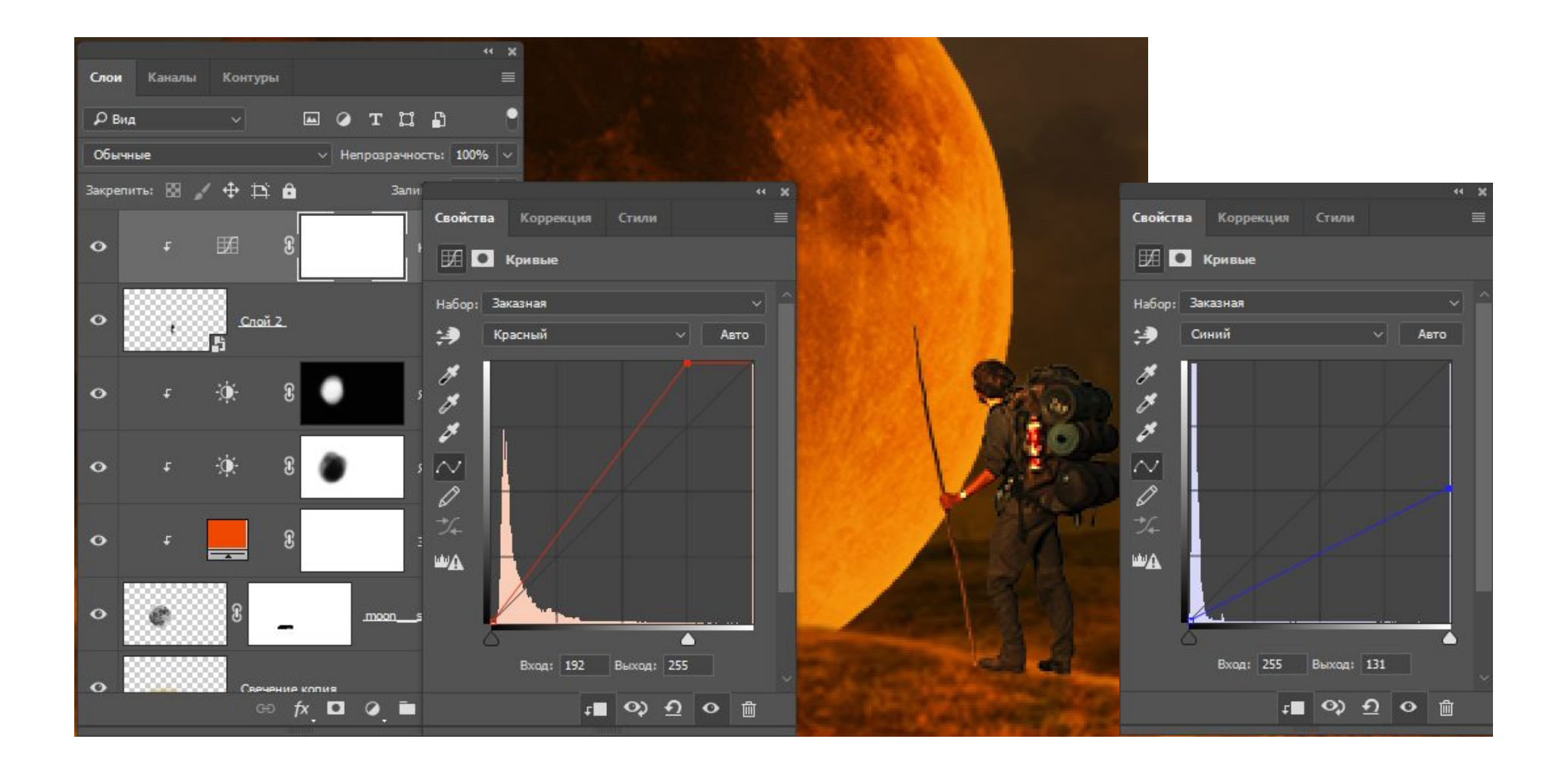

# Примените еще один слой Кривые

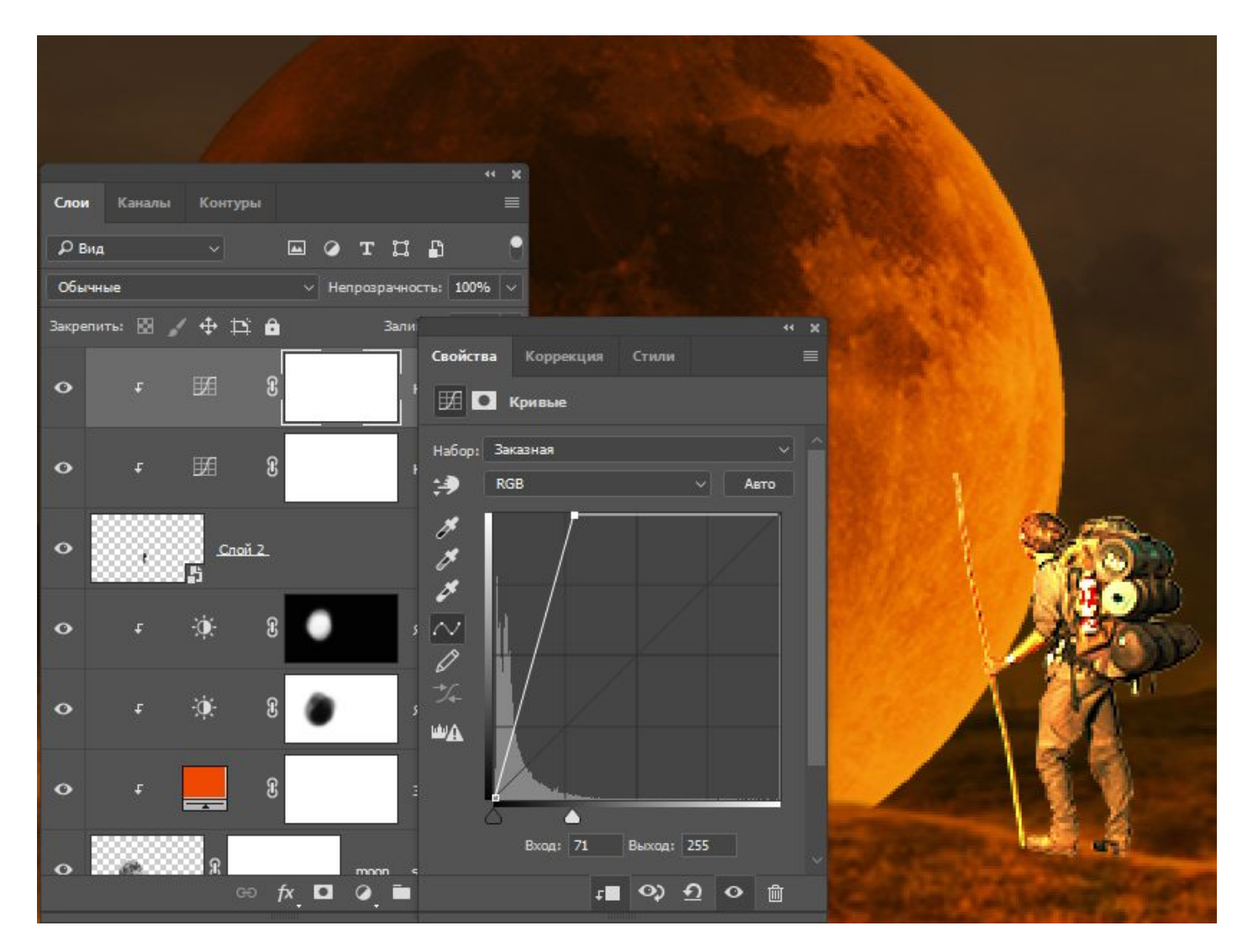

# Инвертируйе маску

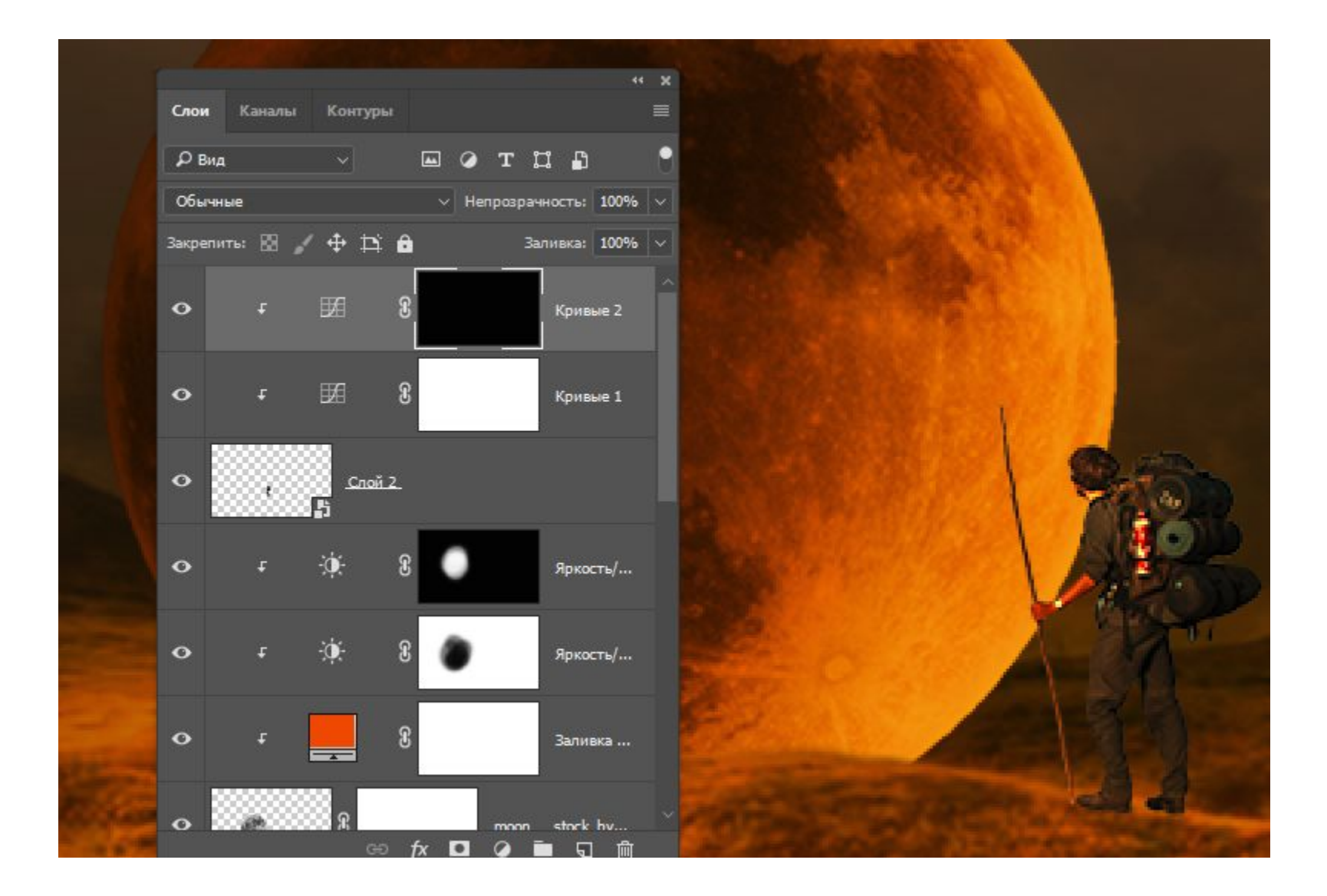

# Доработайте маску КИСТОЧКОЙ

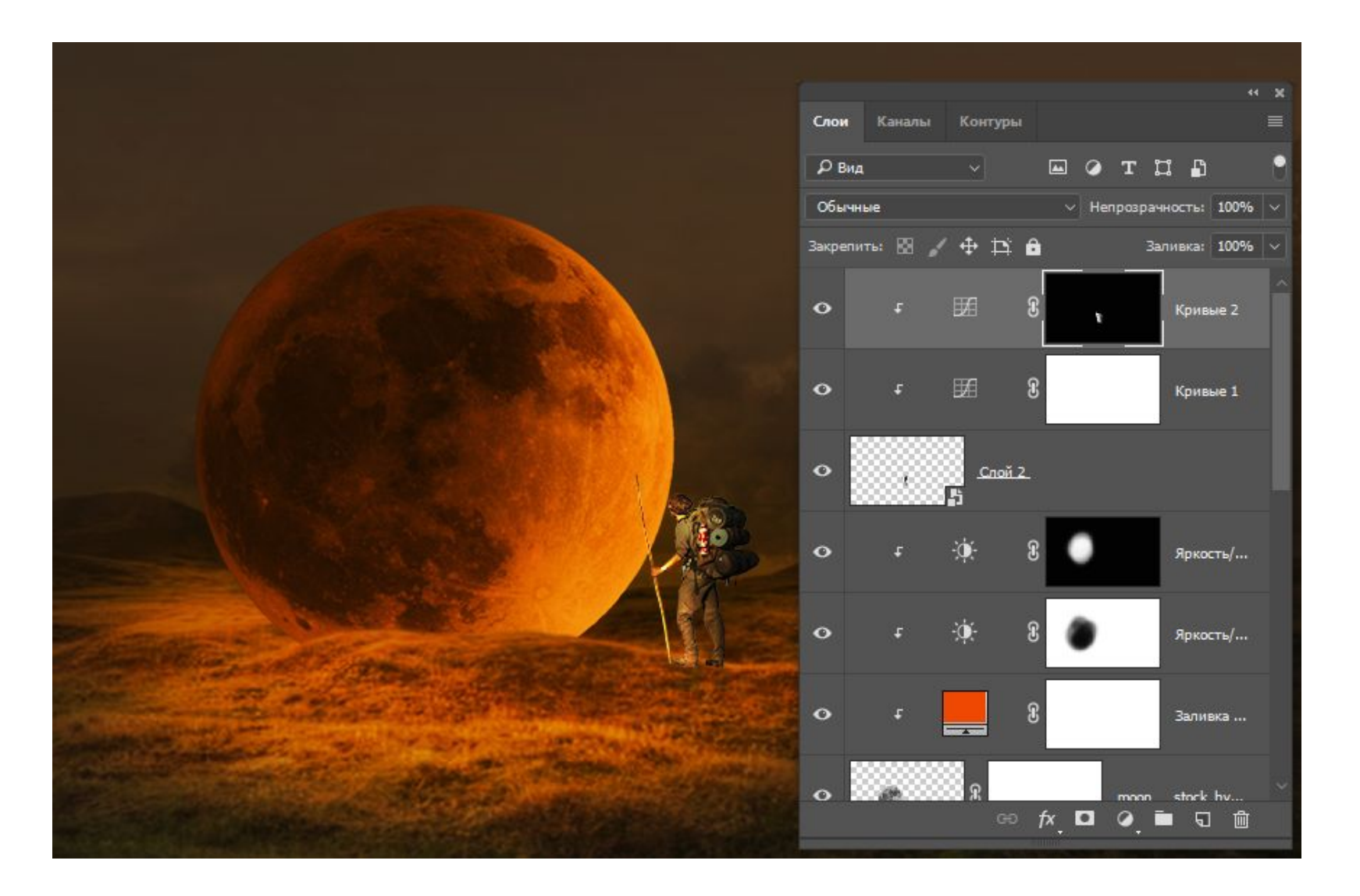

#### Нарисуйте тень серым цветом на новом слое в режиме Мягкий свет

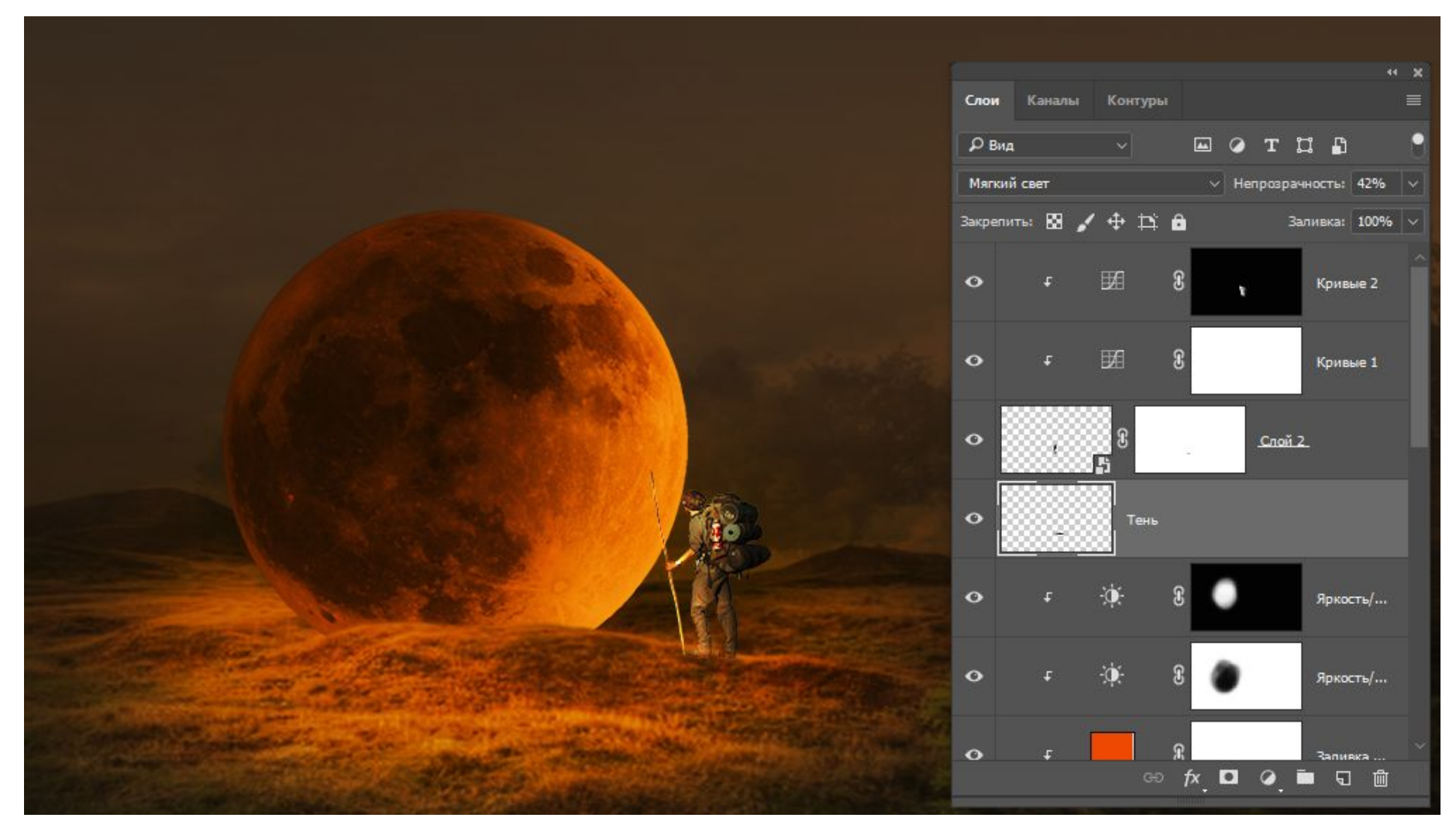

# Добавьте корректирующий слой<br>Яркость над всеми словами

Ограничьте его маской

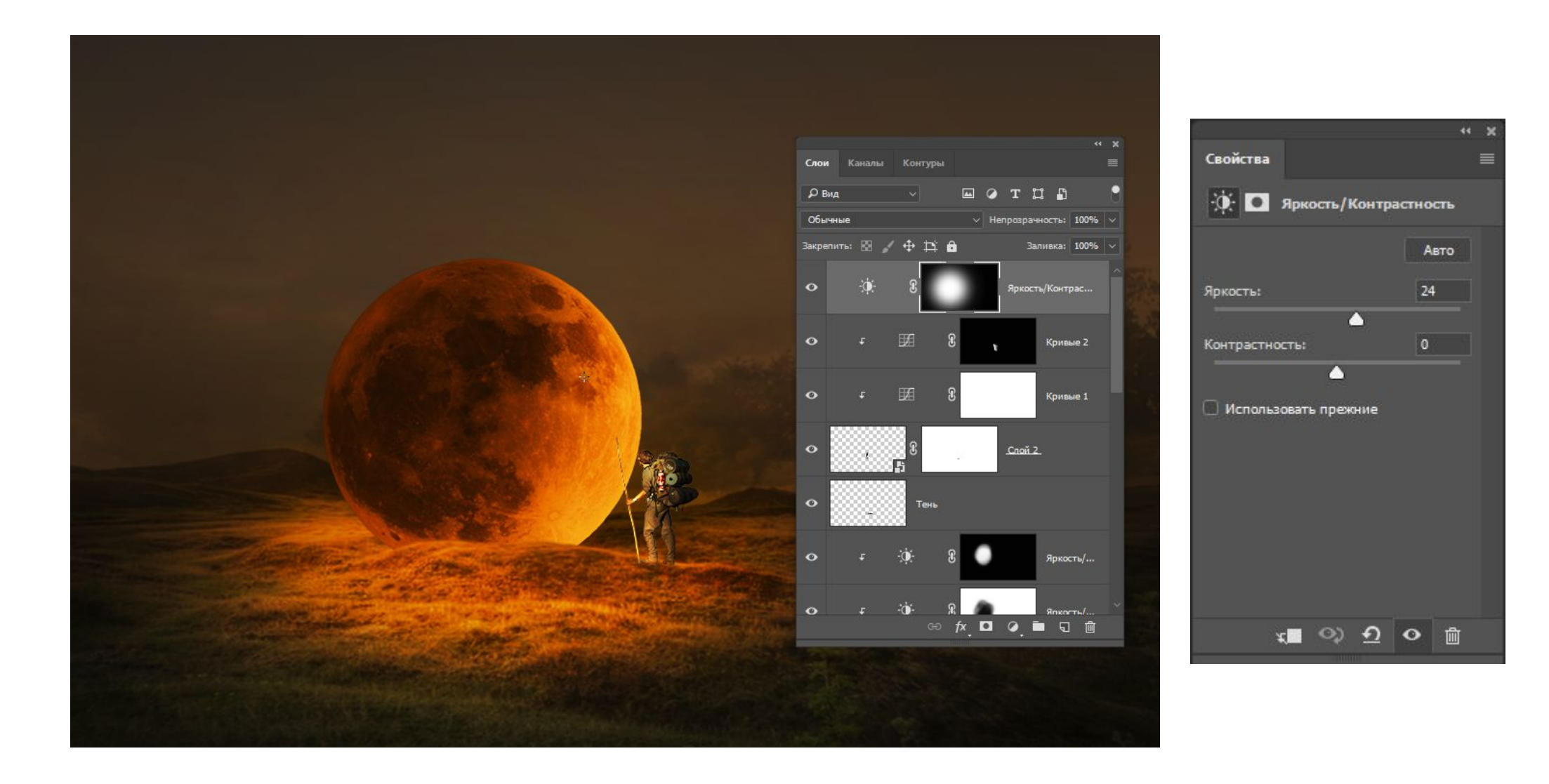